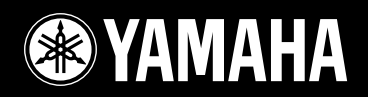

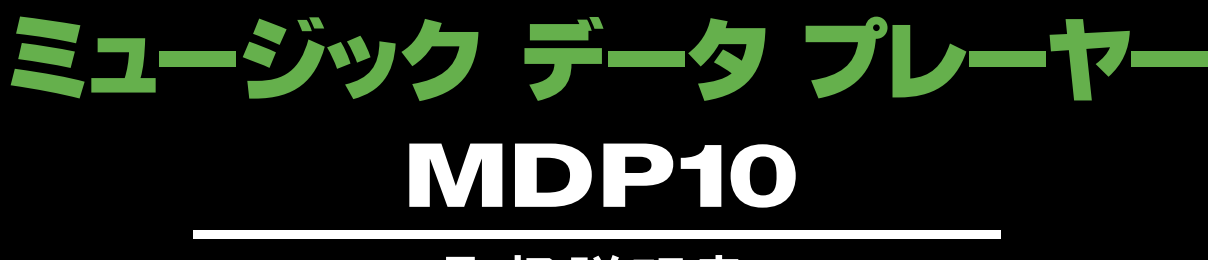

# 取扱説明書

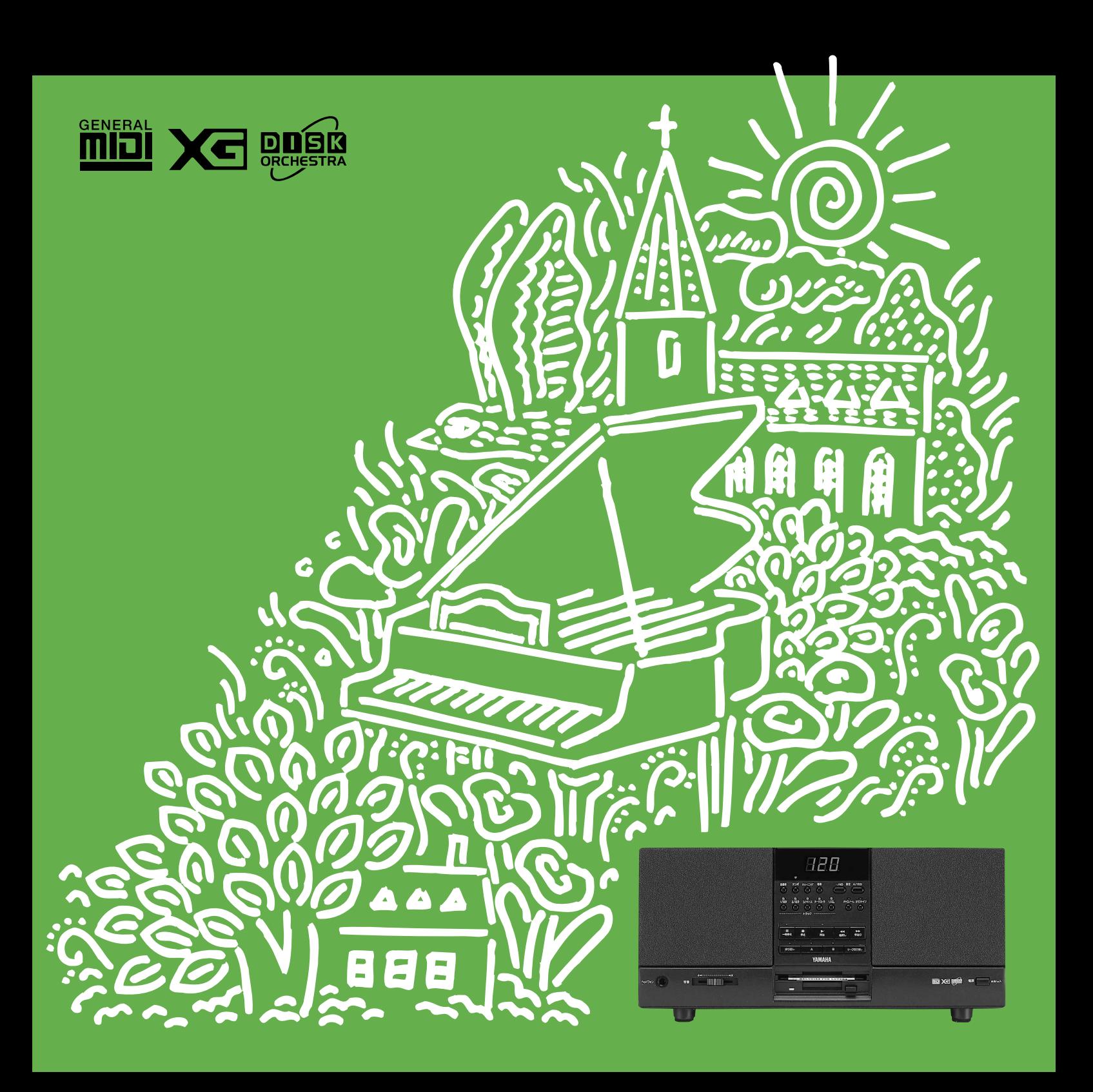

# **安全上のご注意 ご使用の前に、必ずこの「安全上のご注意」をよくお読みください。**

ここに示した注意事項は、製品を安全に正しくご使用いただき、あなたや他の人々への危害や損害を未然に防止するためのもので す。

注意事項は、危害や損害の大きさと切迫の程度を明示するために、誤った取り扱いをすると生じることが想定される内容を「警告」と 「注意」に区分しています。いずれもお客様の安全や機器の保全に関する重要な内容ですので、必ずお守りください。 お子様がご使用になる場合は、保護者の方が以下の内容をお子様にご徹底くださいますようお願い致します。

#### **記号表示について**

この機器に表示されている記号や取扱説明書に表示されている記号には、次のような意味があります。

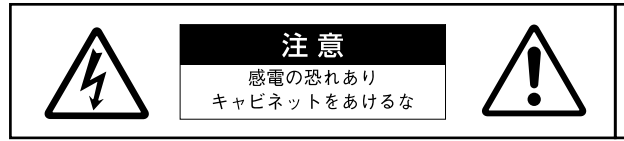

注音:咸雷防止のため、パネルやカバーを外さないでください。 この機器の内部には、お客様が修理/交換できる部品はありません。 点検や修理は、心ずお買いトげの楽器店または 巻末のヤマハ雷気音響製品サービス拠占にご依頼ください。

 $\bigwedge$ 記号は、危険、警告または注意を示します。上記の場合、Aは機器の内部に絶縁されていない「危険な電圧」が存在し、感電の危険がある ことを警告しています。また、<br />
へは注意が必要なことを示しています。

記号は、禁止行為を示します。記号の中に具体的な内容が描かれているものもあります。

● 記号は、行為を強制したり指示したりすることを示します。記号の中に具体的な内容が描かれているものもあります。

\*お読みになった後は、使用される方がいつでも見られる所に必ず保管してください。

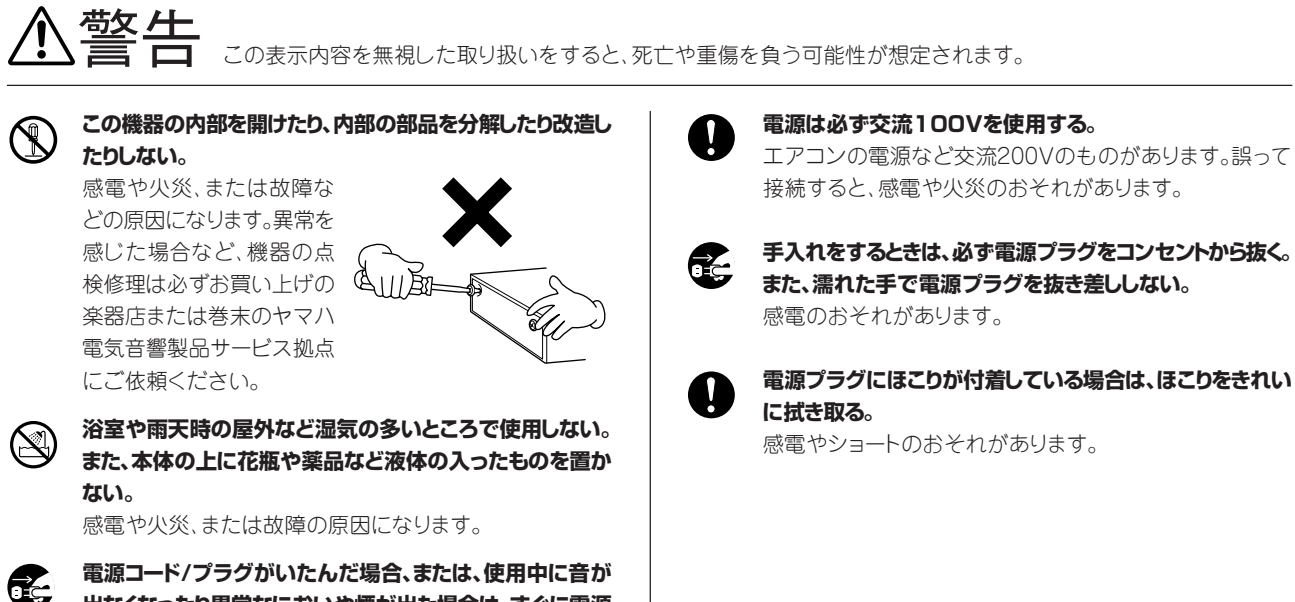

**備**

**準**

**出なくなったり異常なにおいや煙が出た場合は、すぐに電源 スイッチを切り電源プラグをコンセントから抜く。**

感電や火災、または故障のおそれがあります。至急、お買い 上げの楽器店または巻末のヤマハ電気音響製品サービス 拠点に点検をご依頼ください。

♪□ この表示内容を無視した取り扱いをすると、傷害を負う可能性または物的損害が発生する可能性が想定されます。

**タコ足配線をしない。**

音質が劣化したり、コンセント部 が異常発熱して発火したりするこ

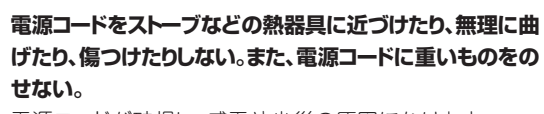

電源コードが破損し、感電や火災の原因になります。

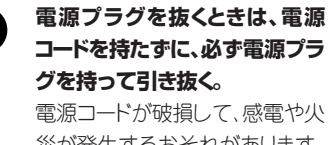

災が発生するおそれがあります。

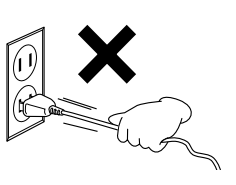

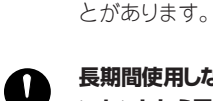

**長期間使用しないときや落雷のおそれがあるときは、必ずコ ンセントから電源プラグを抜く。** 感電、ショート、発火などの原因になります。

 $(1)-1$ 

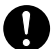

**他の機器と接続する場合は、すべての機器の電源を切った 上で行う。また、電源を入れたり切ったりする前に、必ず機器 のボリュームを最小(0)にする。**

感電または機器の損傷のおそれがあります。

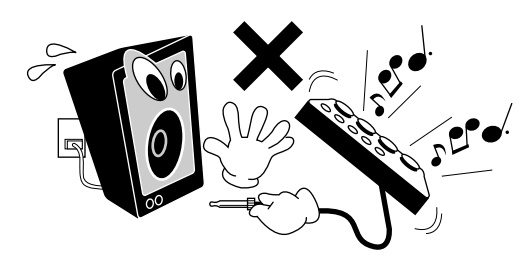

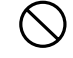

**直射日光のあたる場所(日中の車内など)やストーブの近く など極端に温度が高くなるところ、逆に温度が極端に低いと ころ、またほこりや振動の多いところで使用しない。** 本体のパネルが変形したり内部の部品が故障したりする原

因になります。

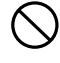

**テレビやラジオ、スピーカーなど他の電気製品の近くで使用 しない。**

デジタル回路を多用しているため、テレビやラジオなどに雑 音が生じる場合があります。

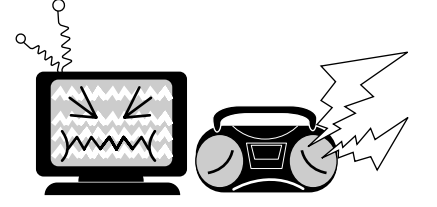

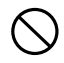

#### **不安定な場所に置かない。**

機器が転倒して故障したり、お客様がけがをしたりする原因 になります。

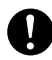

**本体を移動するときは、必ず電源コードなどの接続ケーブル をすべて外した上で行う。**

コードをいためたり、お客様が転倒したりするおそれがあり ます。

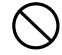

**本体を手入れするときは、ベンジンやシンナー、洗剤、化学 ぞうきんなどは絶対に使用しない。また、本体上にビニール 製品やプラスチック製品などを置かない。**

本体が変色/変質する原因になります。お手入れは、柔らか い布で乾拭きしてください。

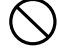

**本体の上に乗ったり重いものをのせたりしない。また、ボタ ンやスイッチ、入出力端子などに無理な力を加えない。** 本体が破損したり、お客様がけがをしたりする原因になります。

### **本体の放熱ファンや放熱用スリットに本などを置いて、ふさ がない。**

換気が十分でないと、本体内部に熱がこもり、火災が発生す るおそれがあります。

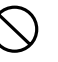

**大きな音量で長時間ヘッドフォンを使用しない。** 聴覚障害の原因になります。

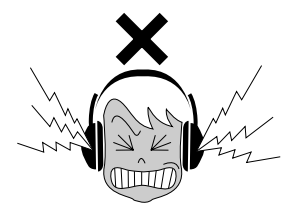

不適切な使用や改造により故障した場合の保証はいたしかね ます。また、データが破損したり失われたりした場合の保証はい たしかねますので、ご了承ください。

使用後は、必ず電源を切りましょう。

**備**

このたびは、ヤマハ ミュージック データ プレーヤー MDP10をお買い求めいただきまして、誠にありがとうございました。

MDP10は、GM、XG、DOCなど幅広い種類の別売ディスクソフト(曲データのディスク)を簡単操作で再生できる、スピーカー 一体型のミュージック データ プレーヤーです。

MDP10の優れた機能を十分お楽しみいただくために、本書をご活用いただきますようご案内申し上げます。また、お読みに なったあとも、いつでもご覧になれるところに大切に保管してくださいますよう、お願い申し上げます。

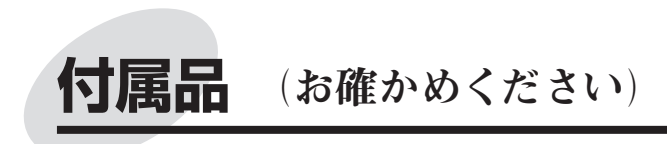

**電源コード**

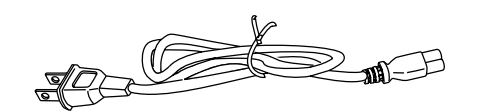

**備**

# **MDP10デモンストレーションディスク**

MDP10で再生できるヤマハの幅広い種類の別売ディスク ソフト(曲データのディスク)の中から、いろいろなタイプの 12曲を抜粋して収録したデモディスクです。お楽しみくだ さい。

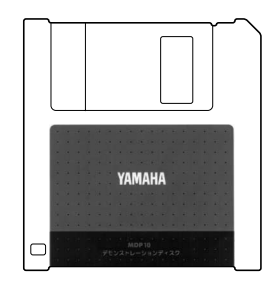

## **保証書**

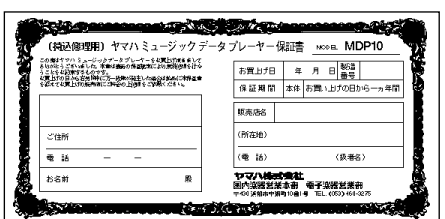

## **取扱説明書(本書)**

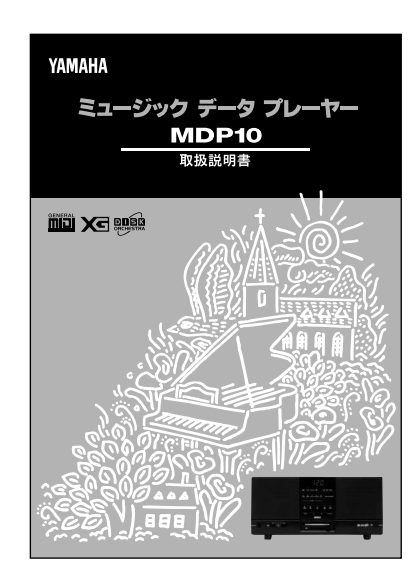

# **MDP10でこんなことができます**

# **ディスクソフトの再生**

「GMソフト」「XGソフト」「DOC(ディスクオーケストラ・コレ クション)」などをはじめとする幅広い種類の別売ディス クソフト(曲データ のディスク)を簡単操作で再生できま す。(P10)

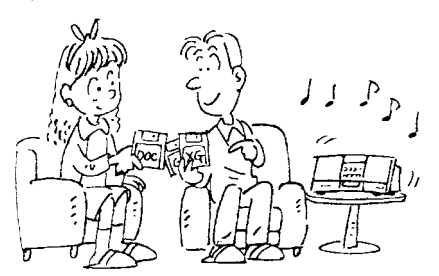

# **ソフトを再生しながら、ピアノやクラビノー バ、管楽器などでアンサンブル演奏**

MDP10で曲データの伴奏パートだけ再生しながら、メロ ディパートをピアノやクラビノーバ、管楽器などでご自身 で演奏して、アンサンブル演奏を楽しむことができま す。(P12)

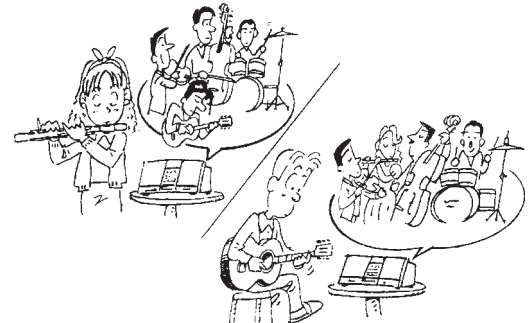

# **ソフトを使って楽器の練習**

・ 右手パートと左手パートが別々のトラックに入っている ピアノ曲などのディスクソフトを使うと、練習したい パートの再生をOFFにして、ピアノやクラビノーバで 片手練習することができます。(P14)

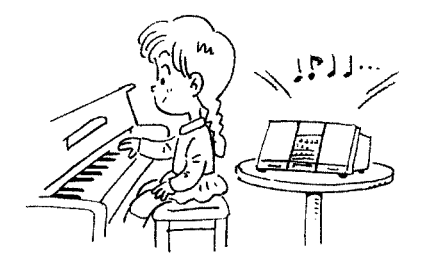

・曲中のフレーズを設定して繰り返し再生できますの で、練習したい部分を集中して練習することができま す。(P16)

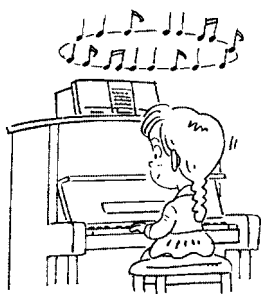

・楽器の練習に便利な「チューニング」(P29)「テンポ の調節」(P28)「カウントイン」(P34)「メトロノーム」 (P35)機能が付いています。

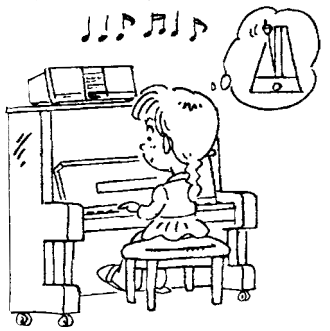

# **カラオケ**

マイク(別売)をつないでカラオケソフトが楽しめます。(P18) キーの調節もできます。(P37)

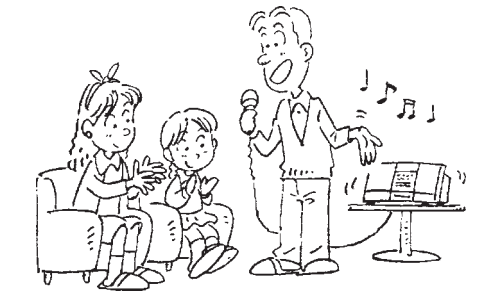

# **スピーカー一体型のラジカセタイプ**

ステレオのアンプ/スピーカーを内蔵していますので、 本体だけで再生できます。また、手軽に持ち運べるので 便利です。

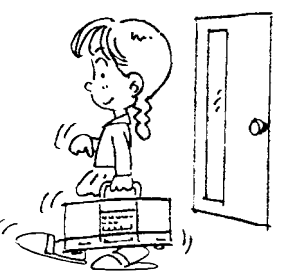

**備**

# **取扱説明書(本書)はこんなふうにお役に立ちます**

この本は、「準備」「クイックガイド」「リファレンス編」「付録」の4部構成になっています。

**準備** ………………………… 最初にお読みください。

**クイックガイド** …………「クイックガイド」でMDP10の主な使い方がおわかりいただけます。 付属のMDP10デモンストレーションディスクを使って、再生と、ソフトを使った楽器の練 習方法を説明します。簡単な操作でお楽しみいただけますので、ぜひお試しください。

**リファレンス編** ………… 各機能を詳しく説明しています。より詳しくお知りになりたいときに「リファレンス編」をご 覧ください。 欄外コラムの(?)。マークの説明は、本文の説明どおりにならないなど、おかしいな?と 思ったときにご覧ください。

**すす 金录** ………………………… ディスクソフトのご紹介や、必要に応じてご利用いただける資料を掲載しています。

**備**

# 表記上の決まり

## **ボタンなどの表記**

【 】 MDP10本体のボタン類を示します。この場合、ボタン、スライダー、ジャック(端子)といった言葉 は省略します。たとえば、「音量」のスライダーは、文章中で【音量】と表記します。

## **本書では、以下に示すような矢印を使って操作の結果と手順を区別しています。**

○○○ ☆☆☆

○○○の操作を行った結果、☆☆☆の状態になることを示しています。 (操作の結果を示します。)

○○○ ☆☆☆

○○○の操作を行ったあと、☆☆☆の操作をすることを示しています。 (操作の手順を示します。)

# **準 備**

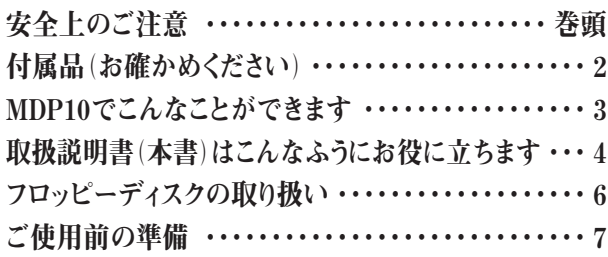

# **クイックガイド**

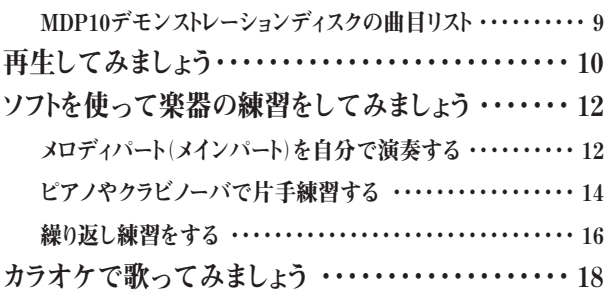

# **リファレンス編**

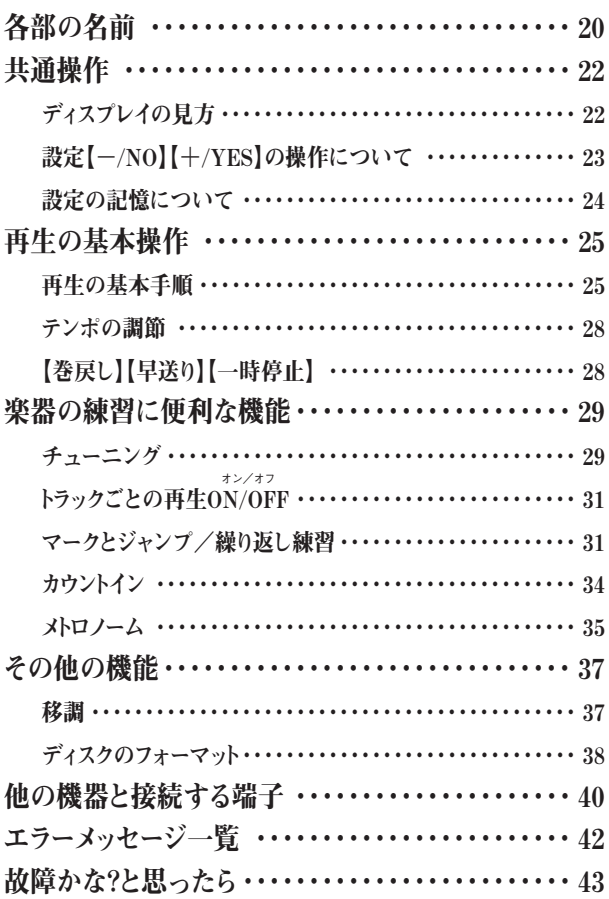

# **付 録**

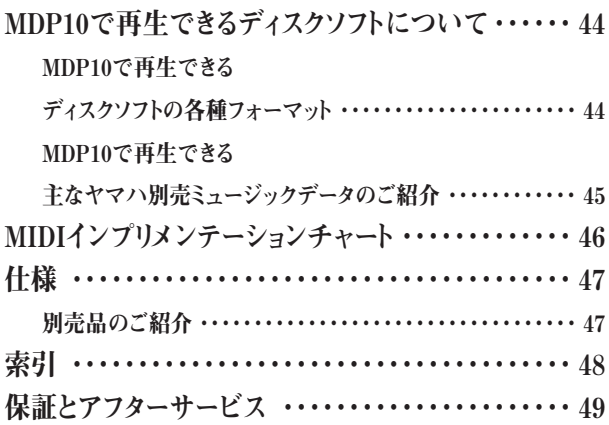

**録**

**準**

付属の「MDP10デモンストレーションディスク」をはじめ、MDP10で再生で きるディスクは「フロッピーディスク」という種類のディスクです。 フロッピーディスクは、扱いかたを間違えると記録したデータを失いかねま せん。

**フロッピーディスクの取り扱い**

フロッピーディスクとディスクドライブユニットをご愛用いただくために、ご 使用時には以下のことをお守りください。

#### **■ フロッピーディスクの種類**

・ この製品には、「3.5インチ2DDまたは2HDマイクロ フロッピー ディス ク」をご使用ください。

### **■ フロッピーディスクの挿入/取り出し**

**◇ フロッピーディスクの入れかた**

・ フロッピーディスクのシャッターに文字が書かれている方(表面)を上 にして、イラストのように、ディスク挿入口にカチッと音がするまでてい ねいに差し込みます。

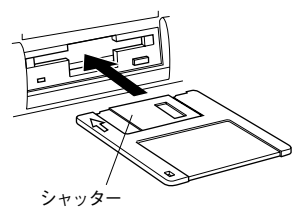

・ イジェクトボタンをしっかりと正確に押し、フロッピーディスクが完全に

**◇ フロッピーディスクをディスク挿入口から取り出すときのご注意**

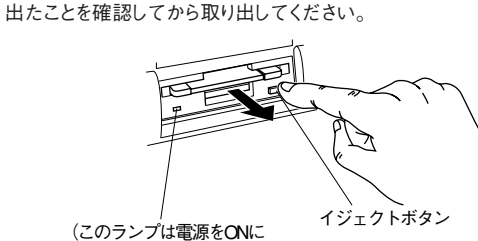

している間、ずっと点灯しています。)

- ・ イジェクトボタンを中途半端に押したり、あわてて押すと、取り出し機構 が正常に作動せず、フロッピーディスクが途中で引っかかり取り出せ なくなる場合があります。この場合、無理にフロッピーディスクを取り出 そうとすると、ディスクがこわれたりディスクドライブユニットが故障し たりする原因になります。このような場合は、もう一度イジェクトボタン を押しなおすか、またはフロッピーディスクをディスク挿入口に完全に 押し込んで、もう一度イジェクトボタンをしっかりと正確に押しなおして 取り出してください。
- **◇ フォーマット中や再生中は、絶対にフロッピーディスクを取り出さないでくだ さい。ディスクのデータがこわれるだけでなく、ディスクドライブユニットの 故障の原因になります。**
- **◇ 電源を切るときは、フロッピーディスクをあらかじめディスクドライブユニッ トから取り出してください。電源を切った後、フロッピーディスクを入れたま ま長時間放置すると、ディスクが汚れ、データの読み書きにエラーが生じる 原因になります。**

#### **■ 磁気ヘッドの定期的なクリーニング**

- ・ ディスクドライブユニットは、高精度の磁気ヘッドを使用しています。 ディスクドライブユニットを長時間使用していくうちに、磁気ヘッドはフ ロッピーディスクの磁性粉で汚れてきます。磁気ヘッドが汚れてくる と、録音や再生(データの書き込みや読み取り)にエラーが生じること があります。
- ・ ディスクドライブユニットを良い状態でお使いいただくために、磁気 ヘッドを定期的に(1ヵ月に1回程度)クリーニングしていただくことをお 勧めします。
- ・ 磁気ヘッドのクリーニングには、市販の「乾式ヘッドクリーニングディ スク」をご使用ください。なお、巻末のヤマハ電気音響製品サービス拠 点で、ヤマハ推奨の「乾式ヘッドクリーニングディスク」をお求めいた だくこともできます。

## **■ フロッピーディスクについてのご注意**

#### **◇ フロッピーディスクの取り扱いと保管**

フロッピーディスクの中にはデータを記録する磁性体が入っています。磁性 体を保護し、さらにディスクドライブユニットの磁気ヘッドを保護するため に、以下の点にご注意ください。

- ・(持ち運ぶ場合も含めて)必ず市販のケースに入れて保管し、落とし たり、物を乗せたり、折り曲げたりしないでください。また、ディスク内部 に水やホコリなどが入らないようにしてください。
- ・ ディスクのシャッターを開けて、内部の磁性体に触れないでください。
- ・ 磁気を帯びた物(テレビやスピーカーなど)には近づけないでください。
- ・ 直射日光の当たる場所や、過度に高温/低温の場所、多湿な場所など に置かないでください。
- ・ シャッターやディスク本体が変形しているようなフロッピーディスクは、 絶対に使用しないでください。
- ・ フロッピーディスクには、ラベル以外の物(メモなど)を貼らないでくだ さい。また、ラベルは所定の位置に、はがれないようにしっかりと貼って ください。

#### **◇ 誤消去防止**

フロッピーディスクには、誤ってデータを消してしまうことがないように、ライ トプロテクトタブが付いています。

大切なデータが入っているディスクは、ライトプロテクトタブをオン(タブの 窓が開いた状態)にして書き込みができないようにしてください。

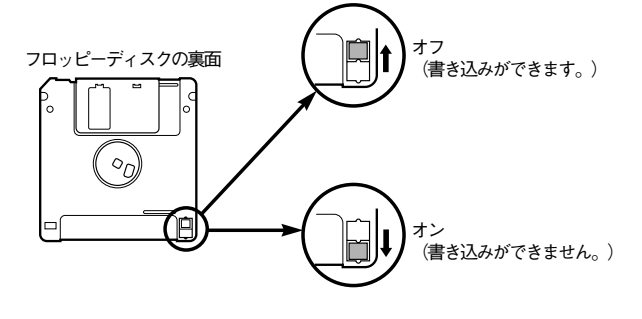

**◇ 市販のフロッピーディスクの中には粗悪品もございます。メーカー名をお確 かめのうえ、お求めください。**

**備**

**ご使用前の準備**

電源を入れる

**1 | 電源コードを接続する**<br>- ■ 電源コードの両端のプラグを、本体リアパネルの【AC INLET】と家庭のコンセン ト(家庭用AC100V)にそれぞれ差し込みます。

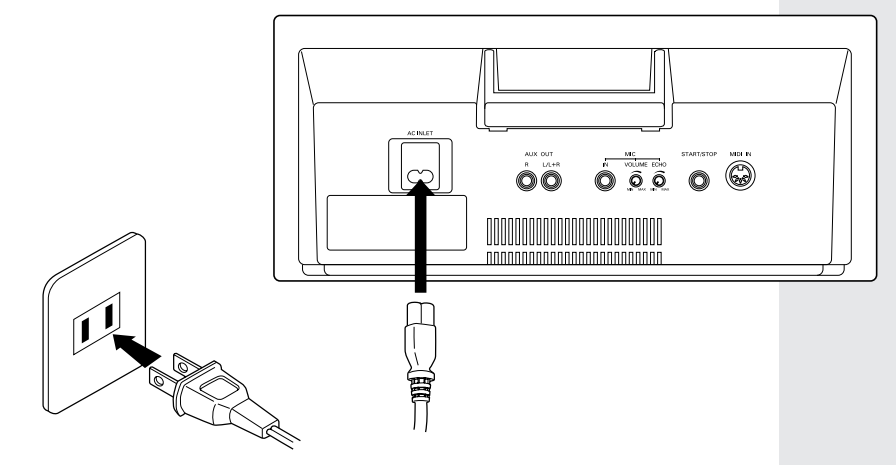

# **<sup>2</sup>** <sup>|</sup> **電源を入れる** 【電源】を押します。

□ 電源が入ります。ディスプレイに表示が現れます。

電源を切るときは、もう1度【電源】を押します。 □ ディスプレイの表示が消えます。

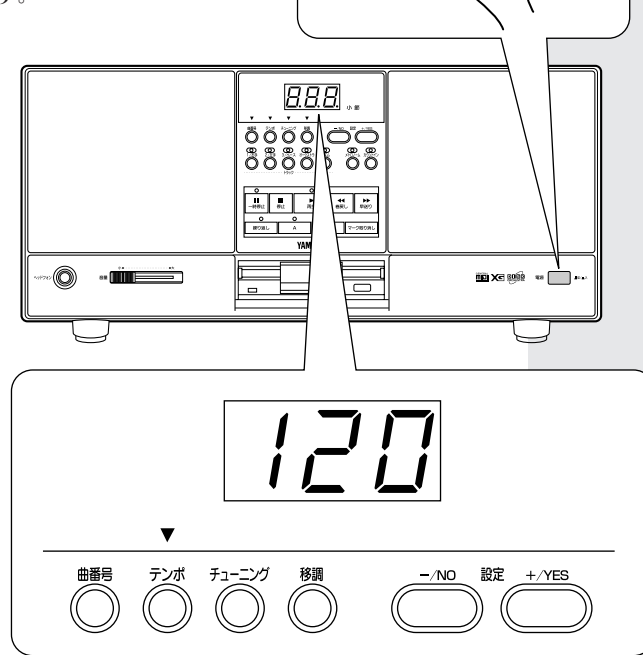

電源

 $\blacksquare \emptyset / \blacksquare \lambda$ 

**備**

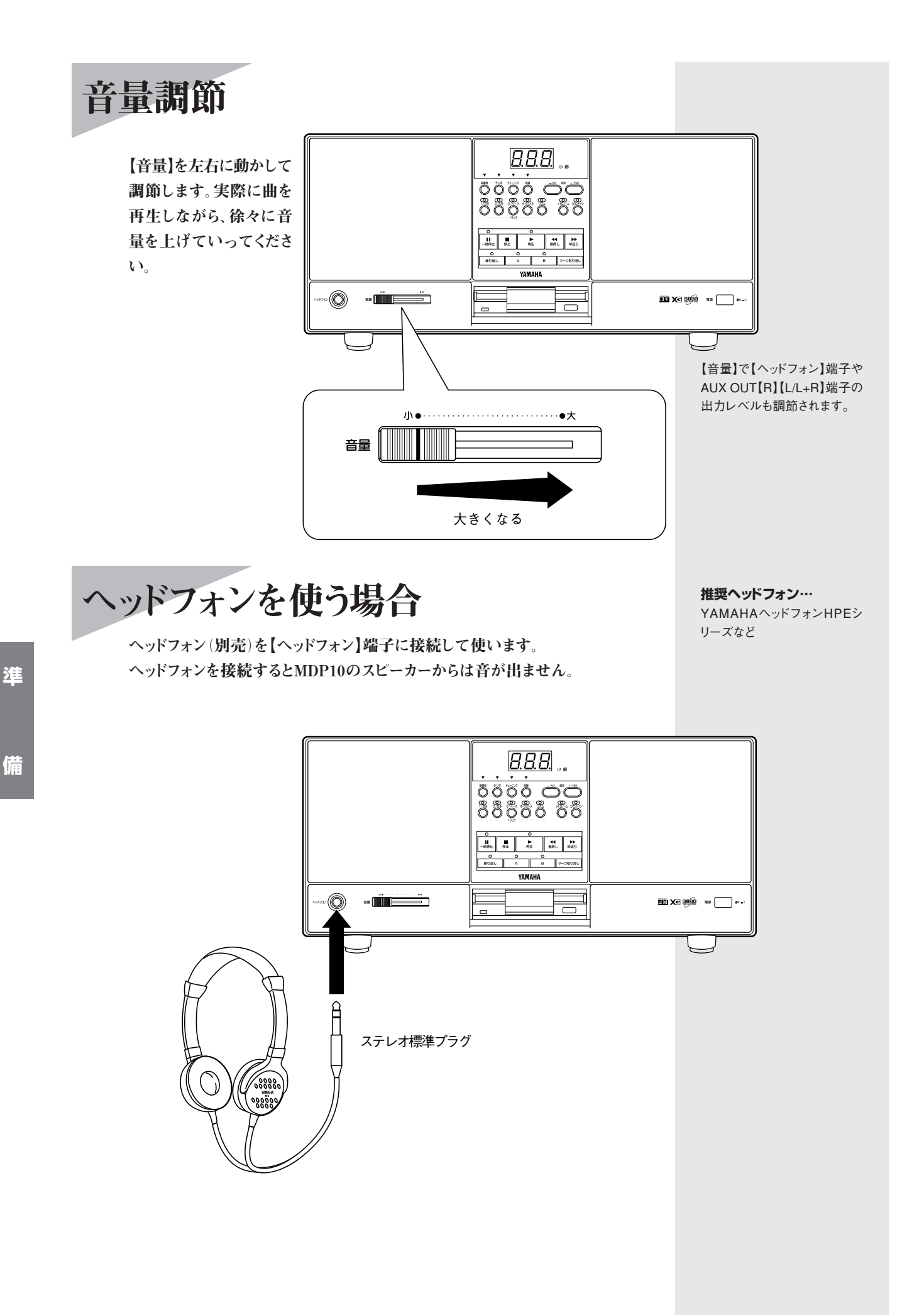

# **クイックガイド**

**「クイックガイド」でMDP10の主な使い方がおわかりいただけます。 付属のMDP10デモンストレーションディスクを使って、再生と、ソフトを使った楽器の練習方法を説明 します。簡単な操作でお楽しみいただけますので、ぜひお試しください。 より詳しくお知りになりたいときに「リファレンス編」をご覧ください。**

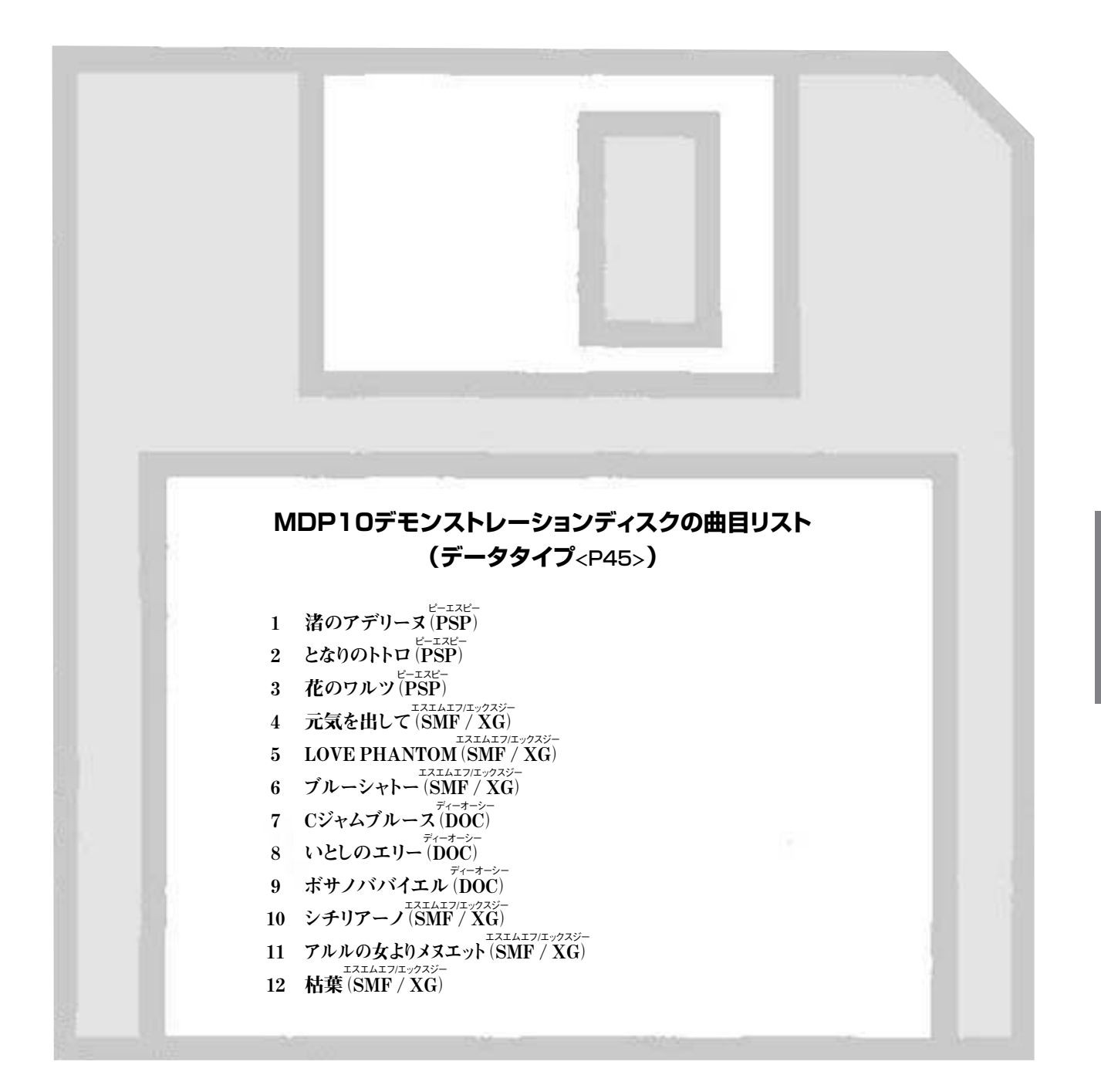

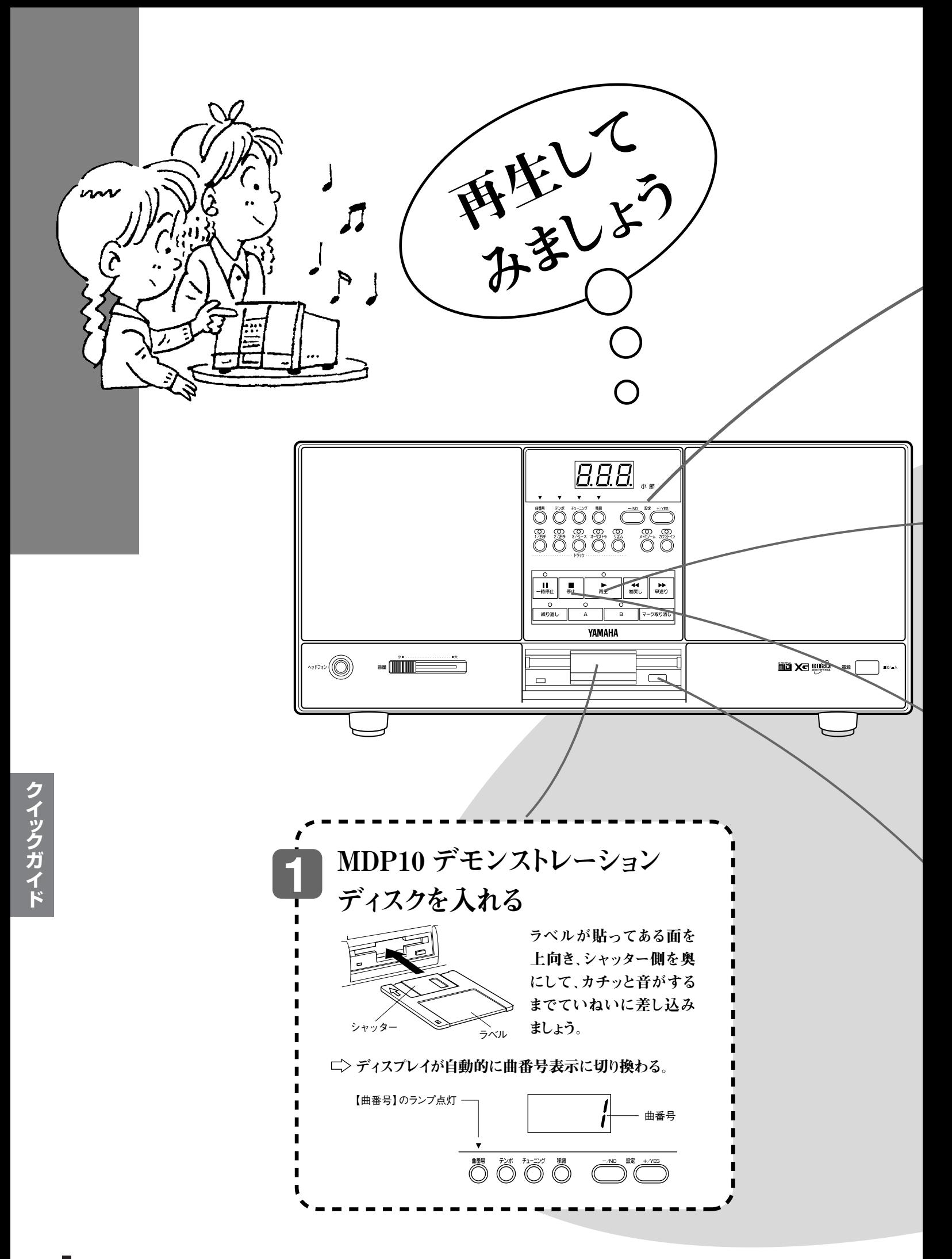

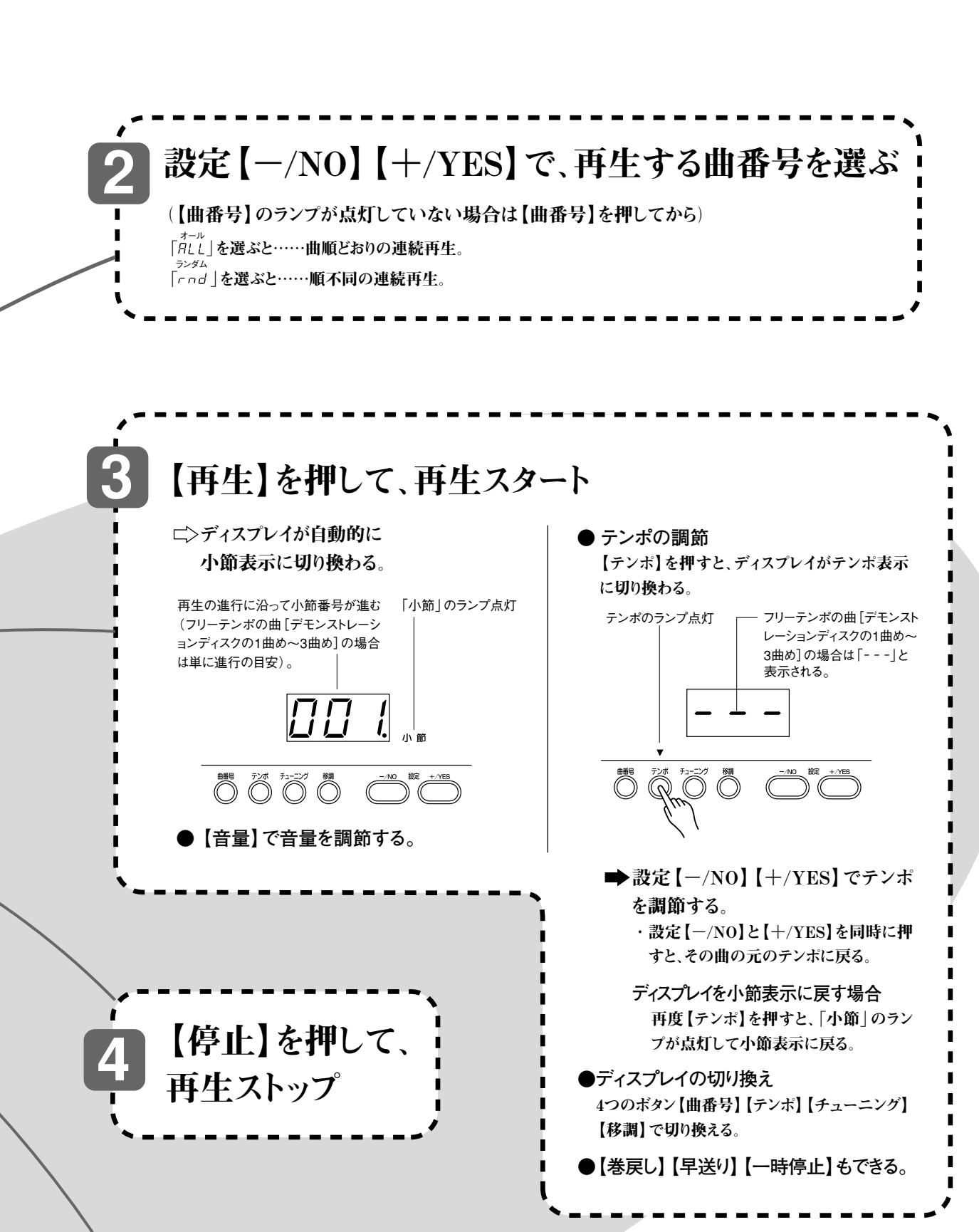

**ク イ ッ ク ガ イ ド**

ディスクを使い終わったら、 イジェクトボタンを押して ディスクを抜く **5**

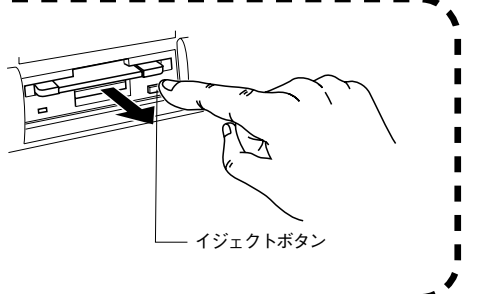

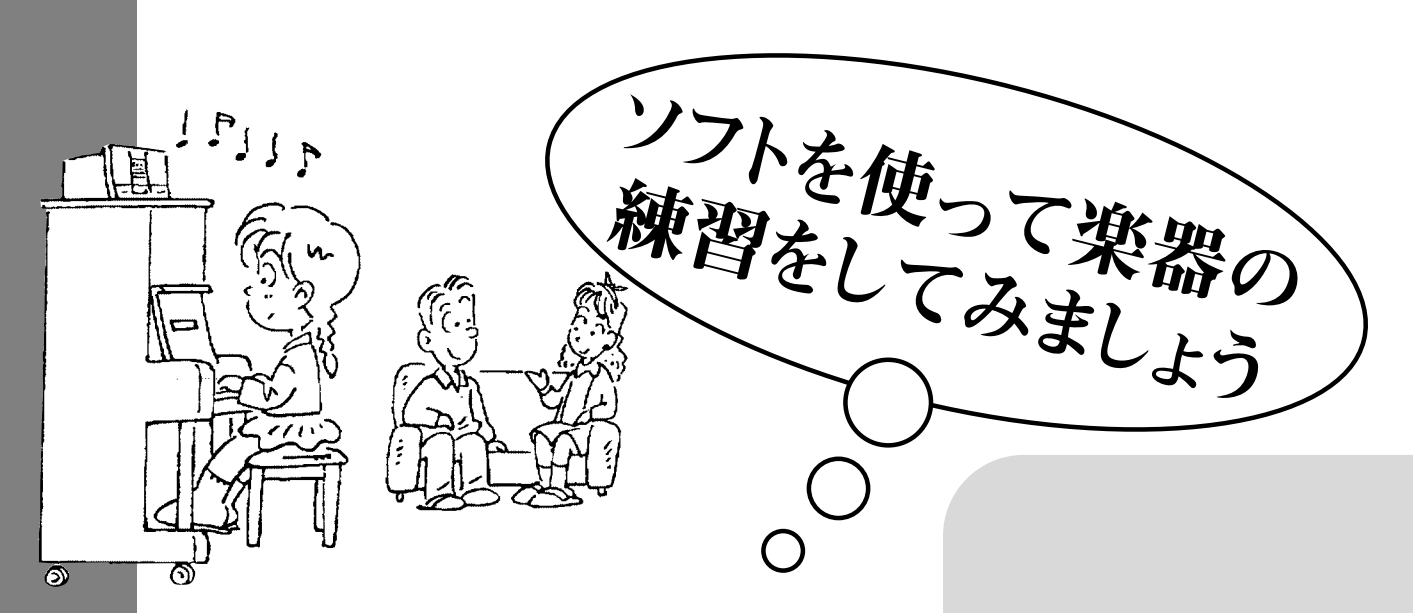

**MDP10デモンストレーションディスクがディスクドライブに差し込まれていることを確認して、以 下の使い方をお試しください。**

**使い方によって合わない曲もありますので、お勧め曲を参考にしてください。**

# **メロディパート(メインパート) を自分で演奏する**

●お勧め曲:全曲

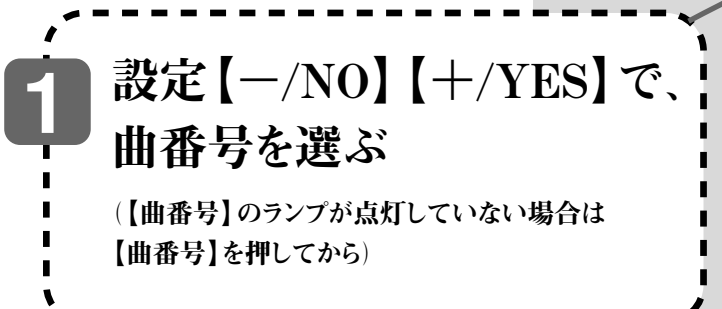

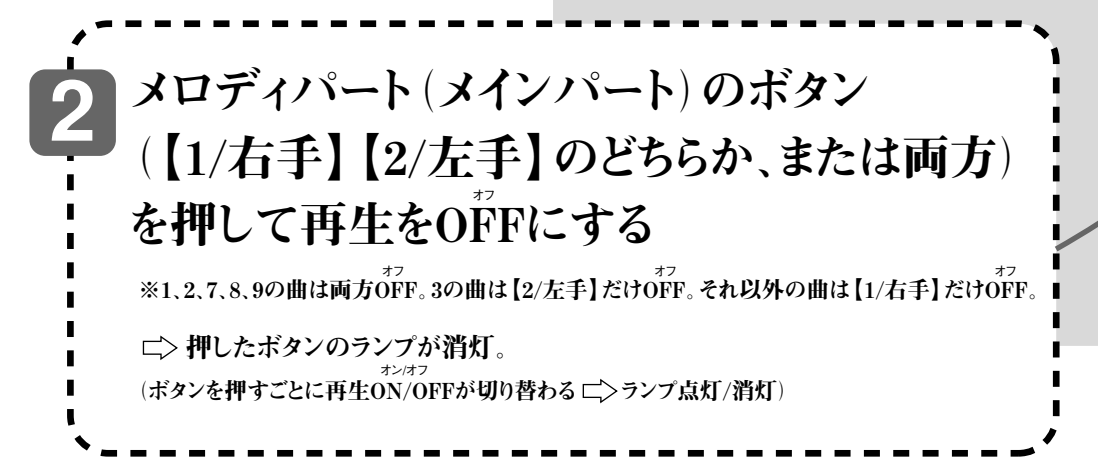

**ク イ ック ガ イ ド**

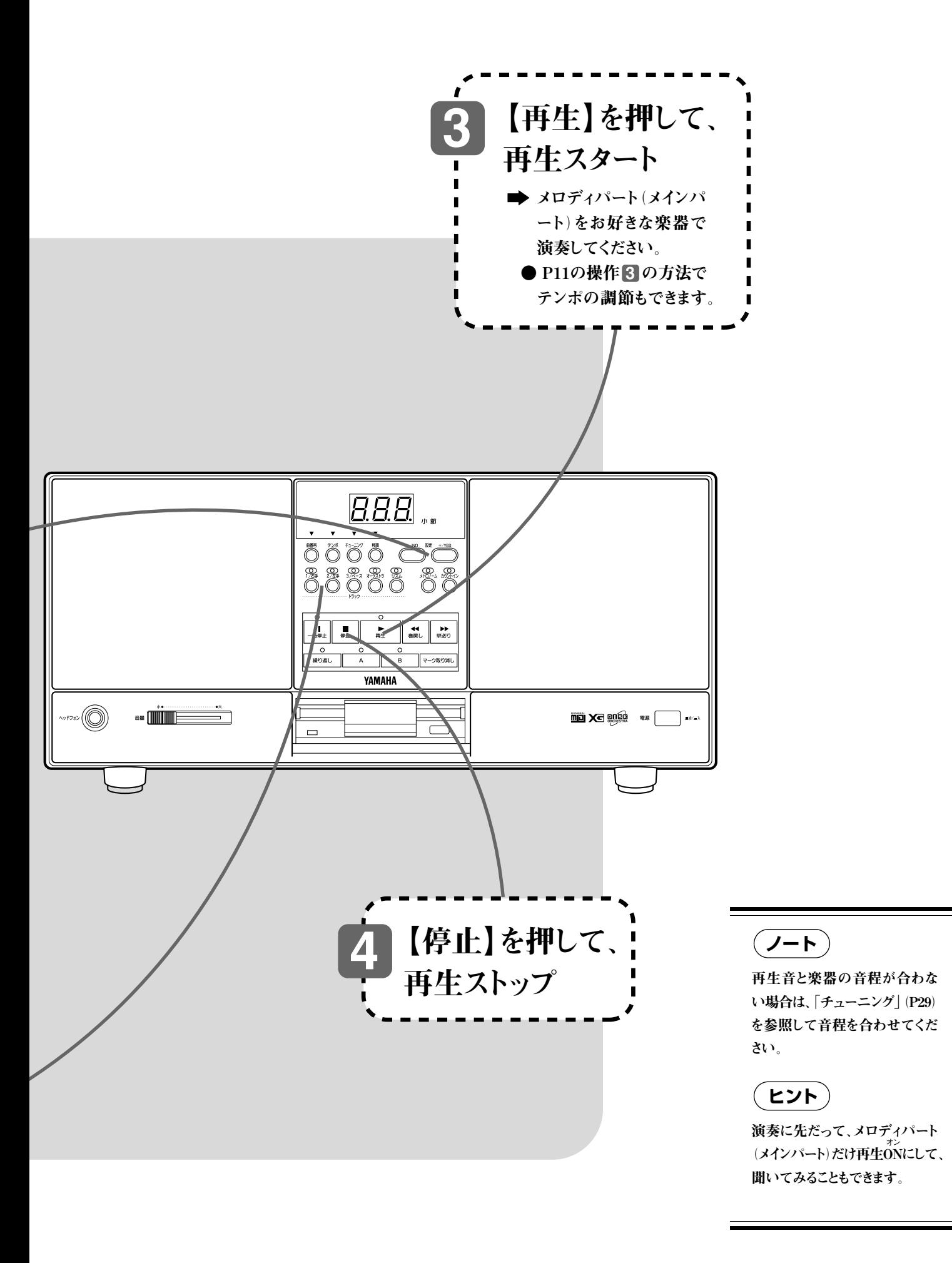

**ク イ ッ ク ガ イ ド**

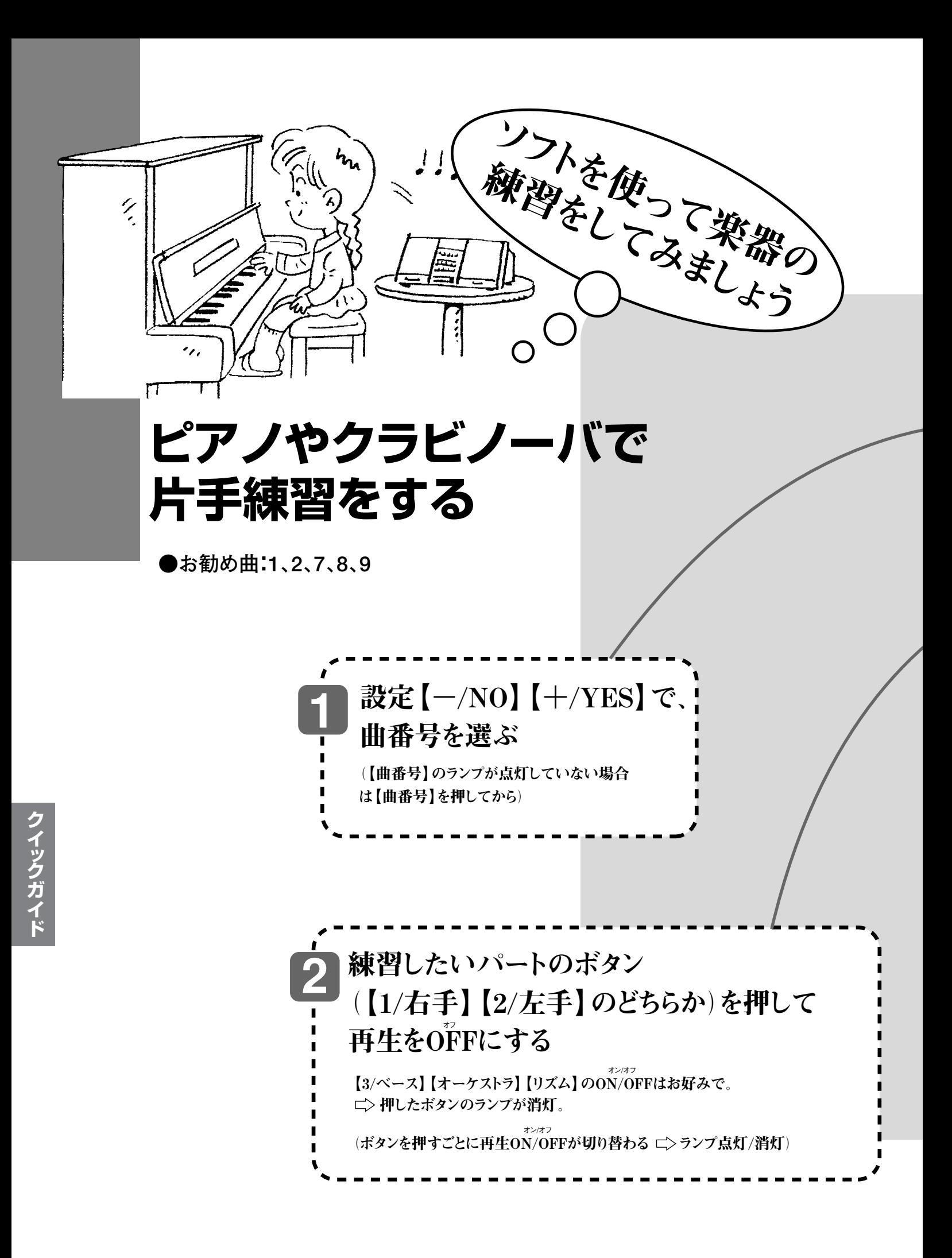

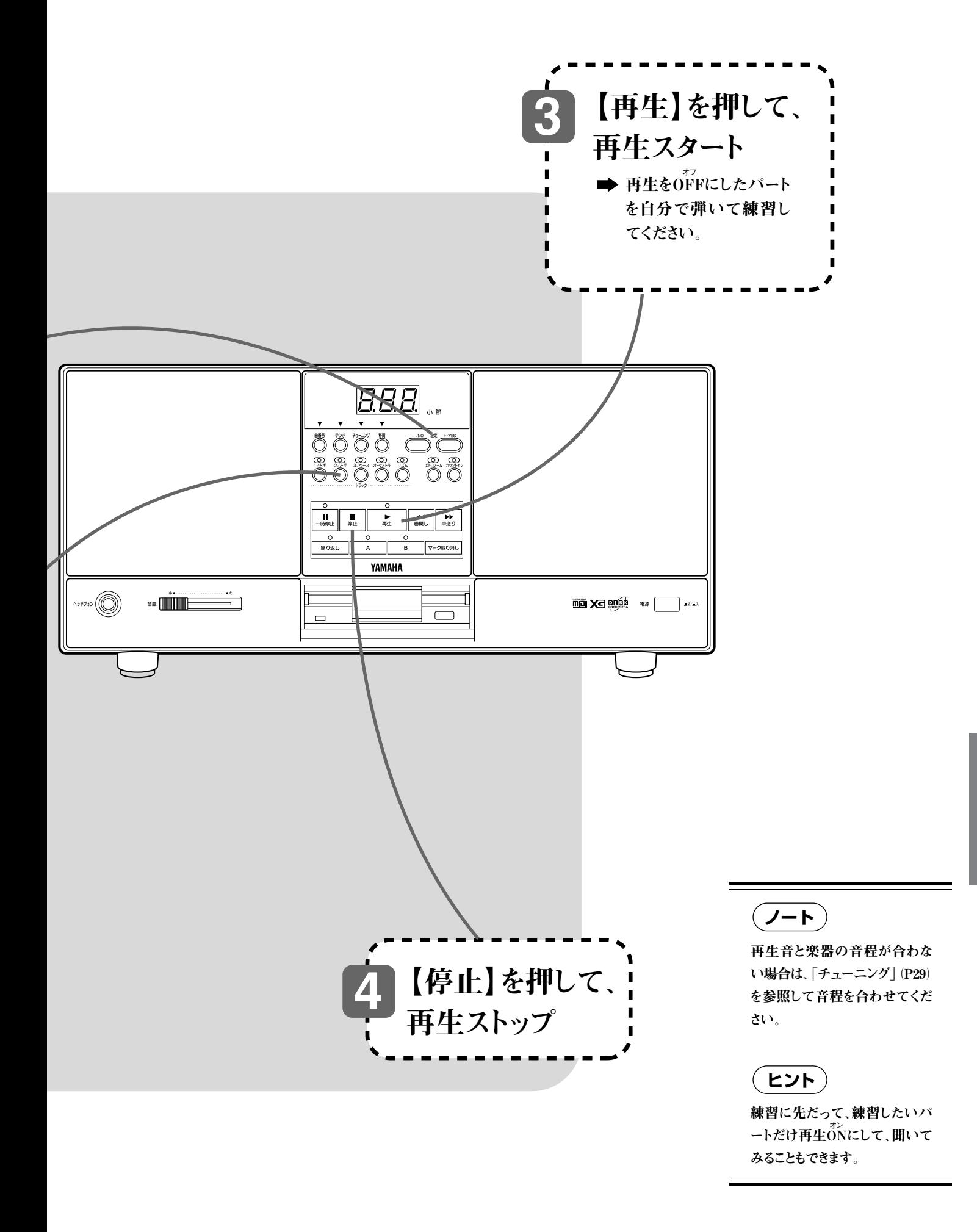

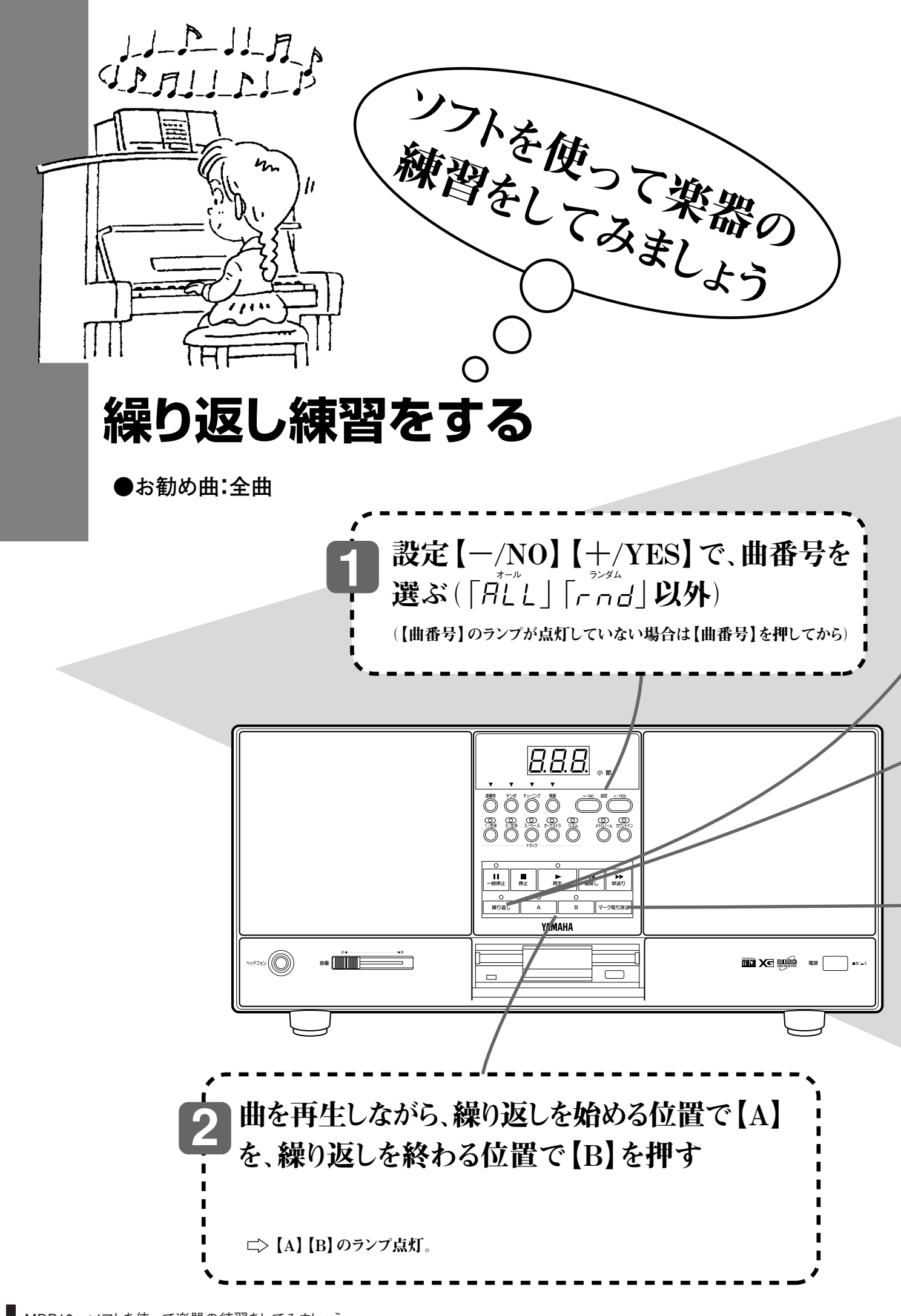

**ク イ ッ ク ガ イ ド**

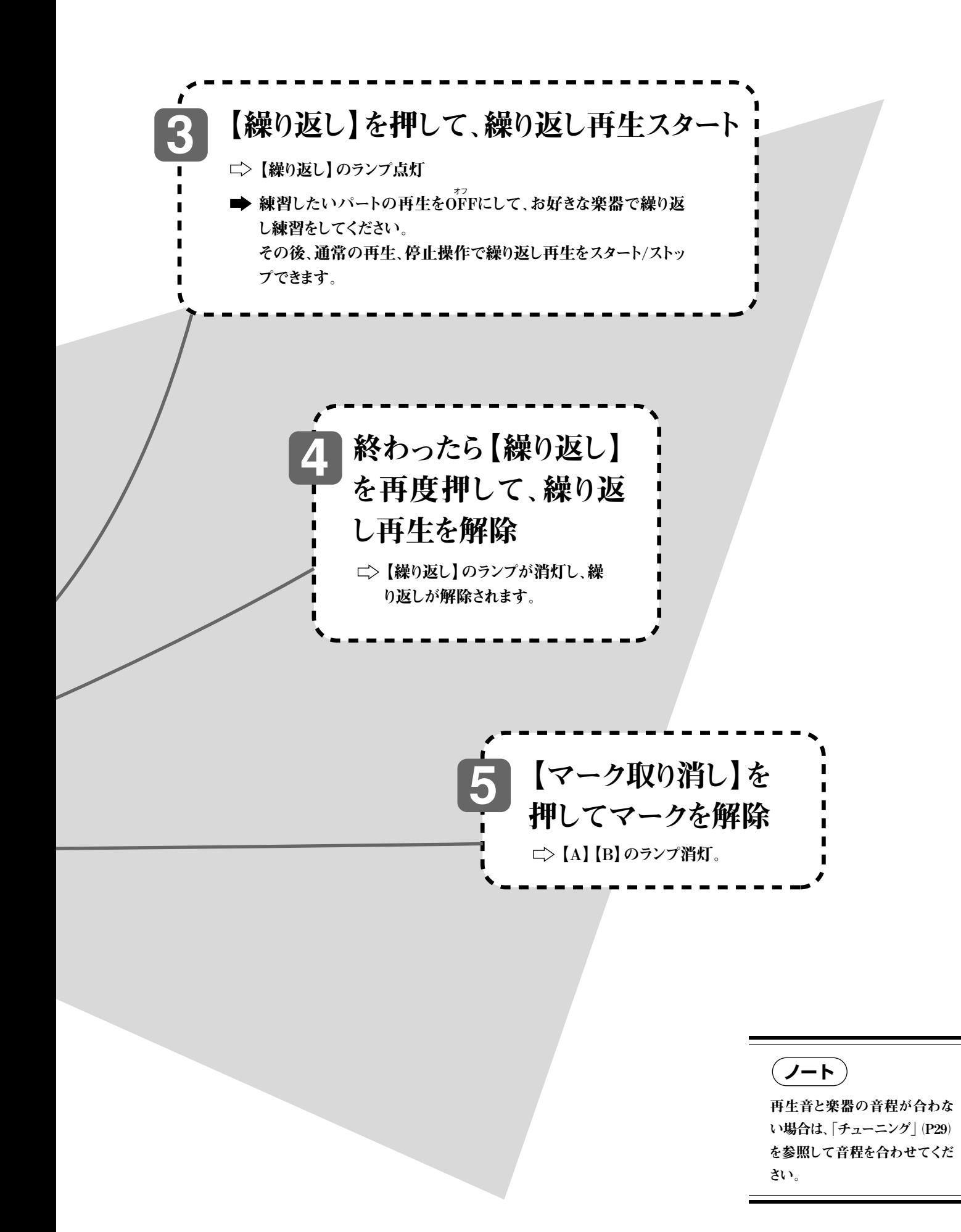

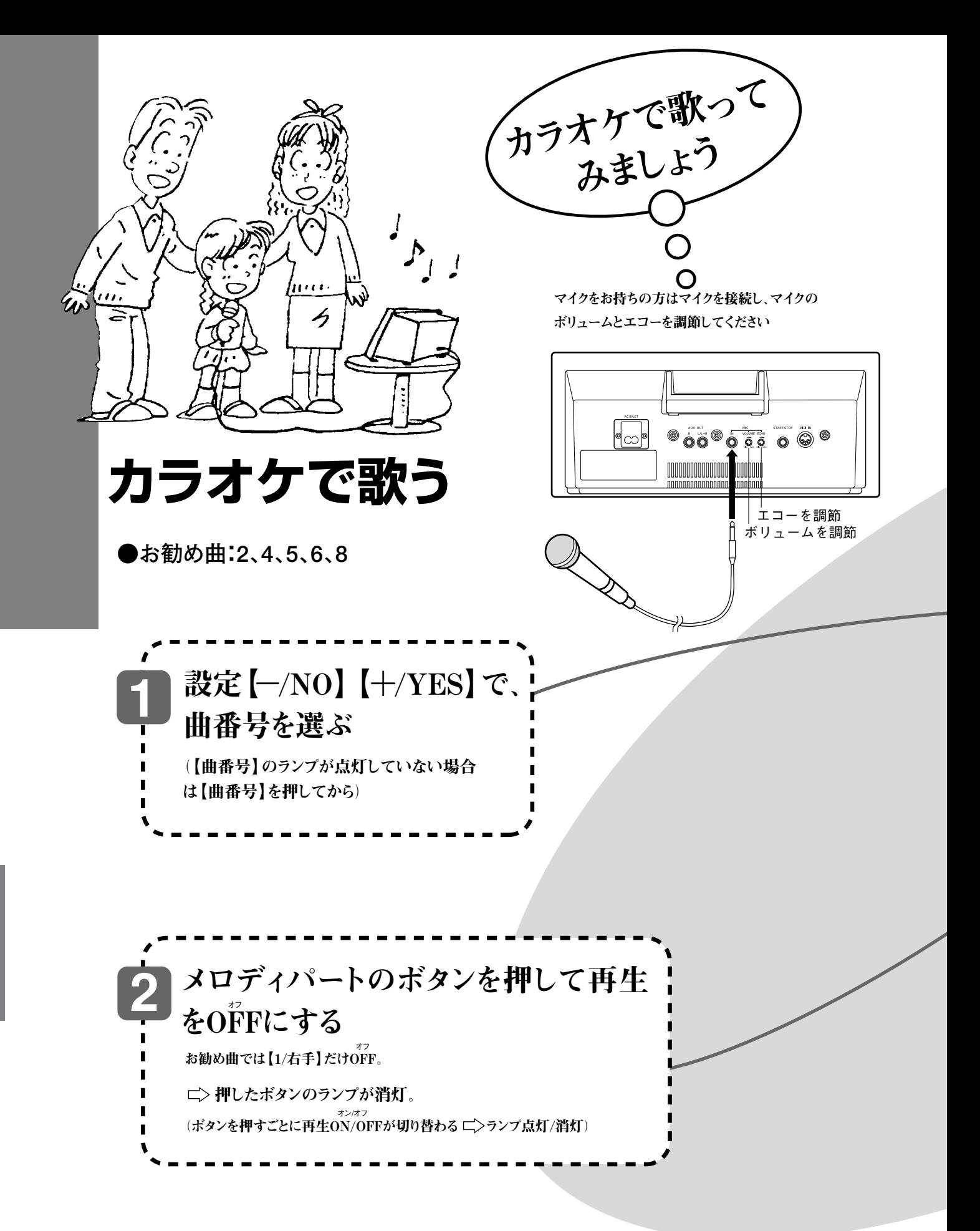

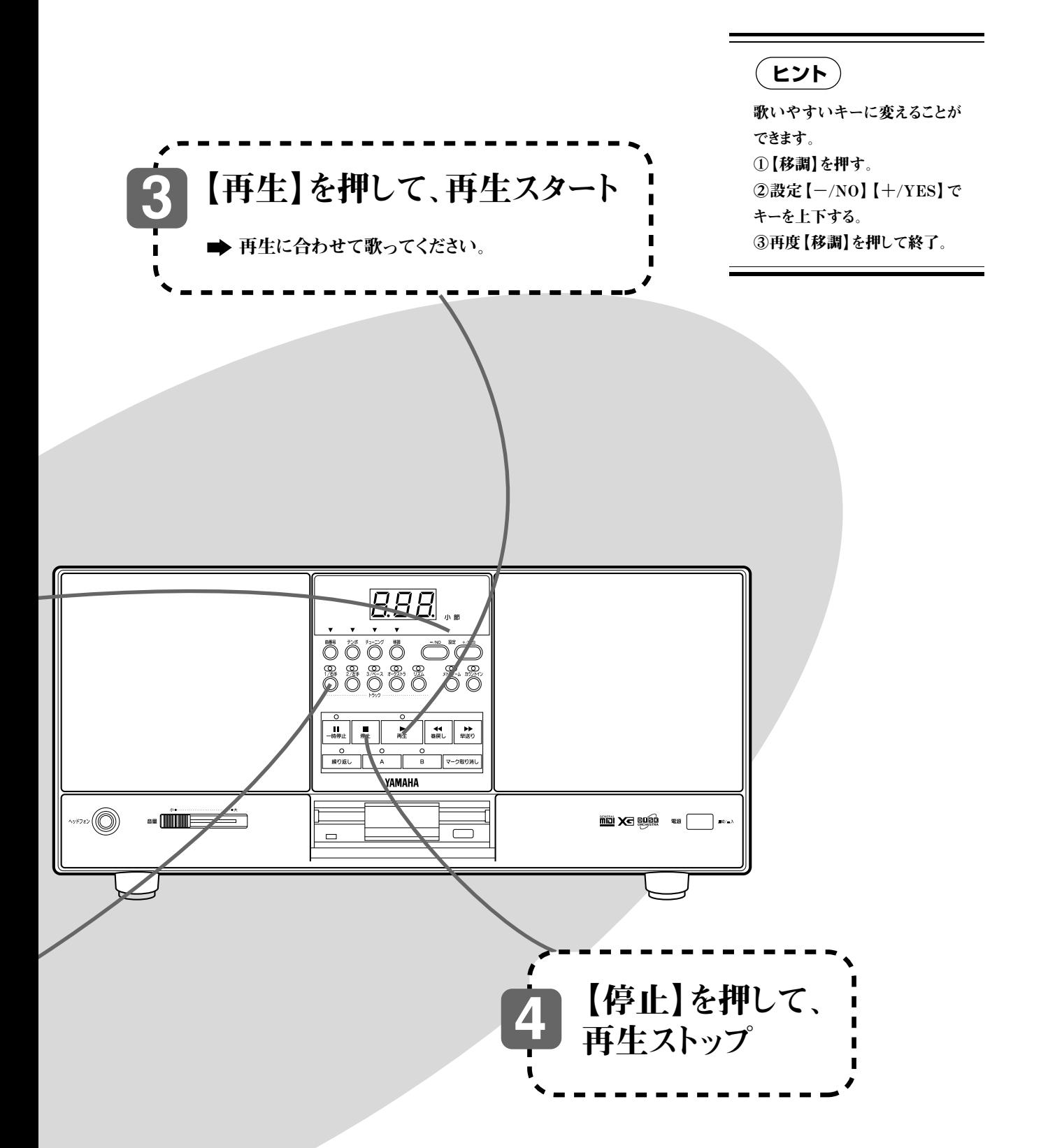

いかがでしたか? それでは、お好きなディスクソフトでご自由にお楽しみください。

そのほか、楽器の練習に便利な、「カウントイン」(P34)、「メトロノーム」 (P35)もご利用ください。

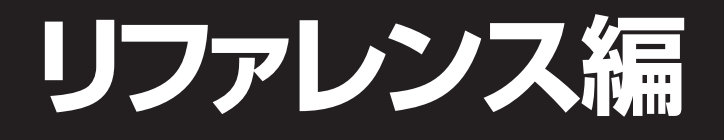

**各機能を詳しく説明しています。より詳しくお知りになりたいときに「リファレンス編」をご覧ください。 欄外コラムの マークの説明は、本文の説明どおりにならないなど、おかしいな?と思ったときにご覧 ください。**

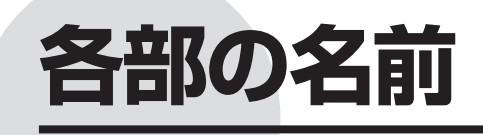

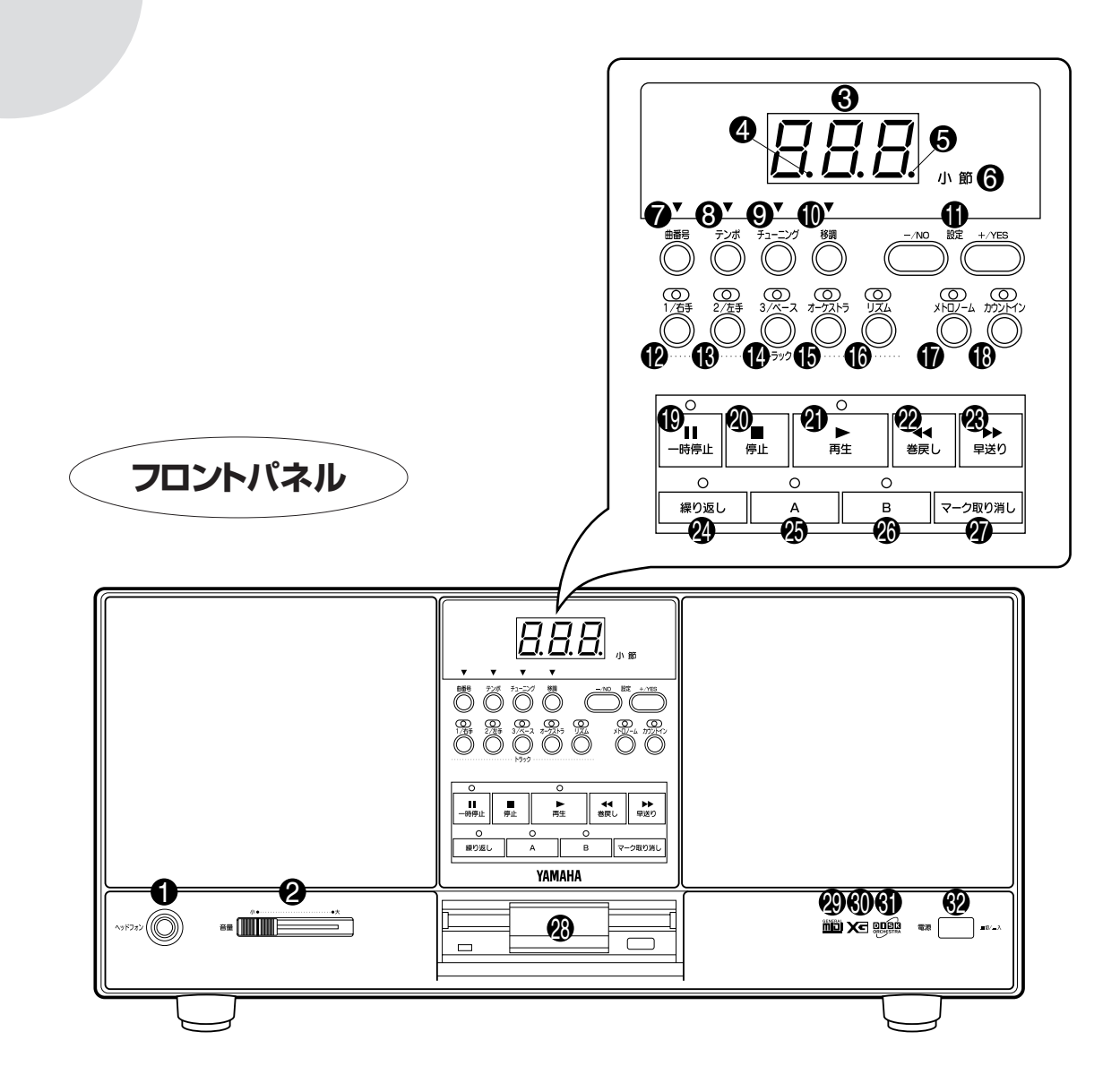

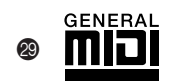

 <sup>S</sup> 「GM(ジェネラルMIDI)規格」のマークです。MDP10が「GM(ジェネラルMIDI)規格」準拠のディスク ソフトを再生できることを示しています。「GM規格」についての説明はP44をご参照ください。

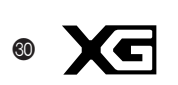

 <sup>T</sup> 「XGフォーマット」のマークです。MDP10が「XGフォーマット」準拠のディスクソフトを再生できることを 示しています。「XGフォーマット」についての説明はP44をご参照ください。

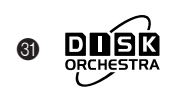

「DISK ORCHESTRA(ディスクオーケストラ)」のマークです。MDP10が「DOC(ディスクオーケスト ラ・コレクション)」のディスクを再生できることを示しています。「DOC(ディスクオーケストラ・コレクショ ン)」についての説明はP44をご参照ください。

## **フロントパネル**

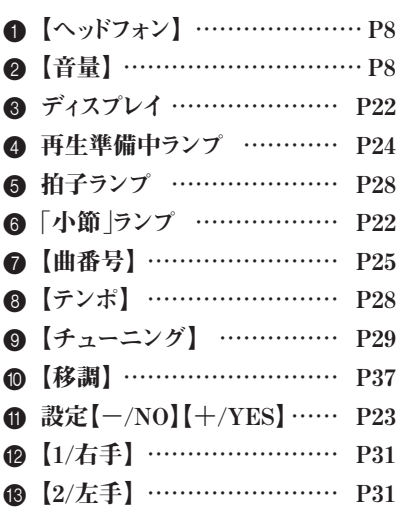

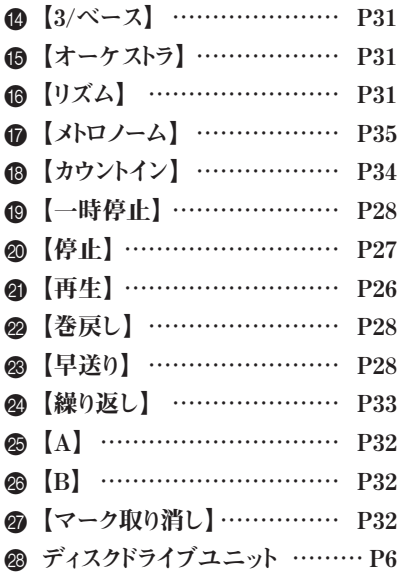

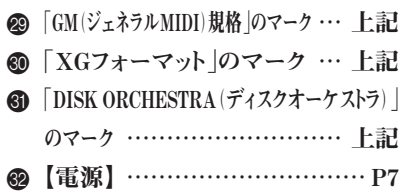

# **リアパネル**

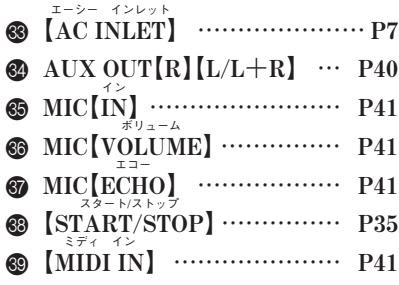

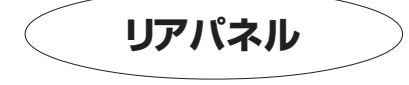

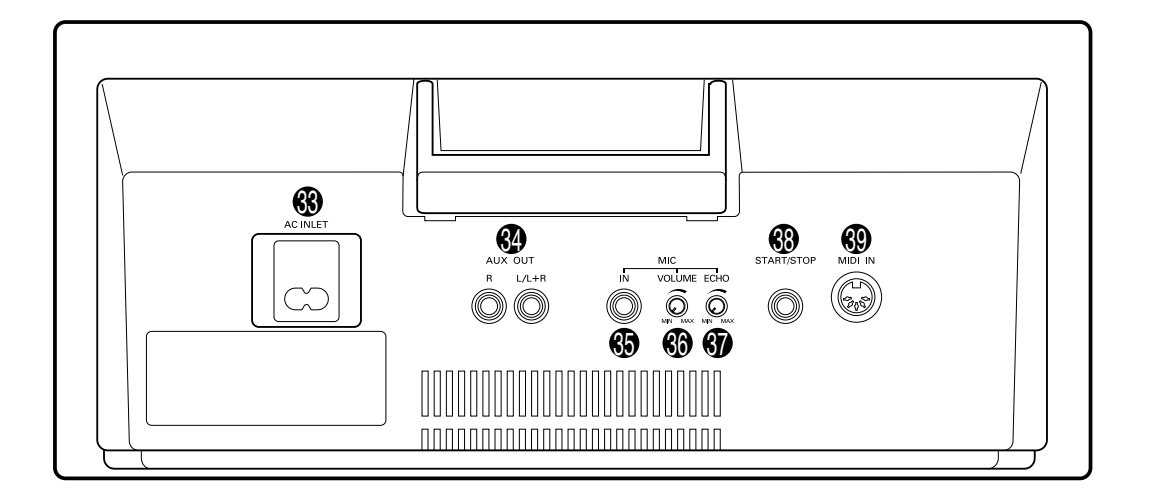

**リ フ ァ レ ン ス 編**

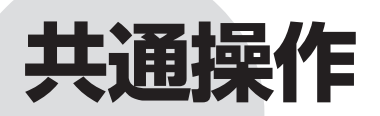

**MDP10を操作する上での共通事項を説明します。**

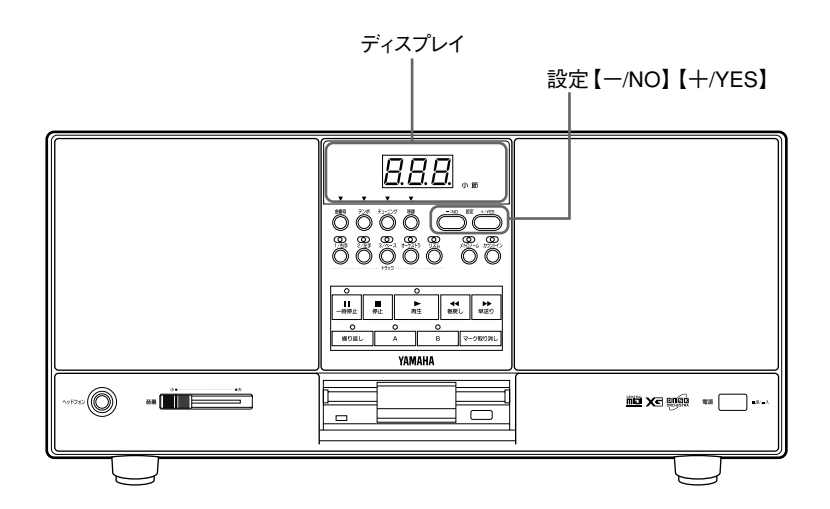

ディスプレイの見方

MDP10のディスプレイは、通常下記の情報のうち1つを表示します。

- ・ 現在の小節数
- ・ 選ばれている曲番号
- ・ 現在のテンポ値
- ・ 現在のチューニング値
- ・ 現在の移調の状態

今どの情報が表示されているかは、「小節」【曲番号】【テンポ】【チューニング】【移調】の ランプで知ることができます。ランプが点灯している情報が今表示されている情報です。

ディスプレイに表示されている情報の ランプが点灯 「小節  $\sqrt{ }$ ■■ テンポチューニンク <sub>81</sub> 設定  $\overline{a}$ 

# **■ ディスプレイの切り換え ■**

4つのボタン【曲番号】【テンポ】【チューニング】【移調】で切り換えます。 ディスクソフトがディスクドライブに差し込まれているときと差し込まれていないときとで、 下記のように操作が異なります。

## **ディスクソフトが差し込まれているとき**

- ・ボタンの1つを押すとランプが点灯し、その表示に切り換わります。
- ・ 別のボタンを押すと、押したボタンの表示に切り換わります。
- ・ランプが点灯しているボタンを再度押すと、そのボタンのランプは消灯し、「小節」のラ ンプが点灯して、小節表示に切り換わります。
- ・ディスクを差し込んだときには自動的に曲番号表示に切り換わります。
- ・ 再生がスタートしたときには自動的に小節表示に切り換わります。再生中にディスプレ イの切り換え操作を行わなかった場合、再生がストップしたときには自動的に再生前の 表示に戻ります。

## **ディスクソフトが差し込まれていないとき**

- ・ボタンの1つを押すとランプが点灯し、その表示に切り換わります。ただし、【曲番号】は 無効で、押しても曲番号表示にはなりません。
- ・ 別のボタンを押すと、押したボタンの表示に切り換わります。ただし、【曲番号】は無効 で、押しても曲番号表示にはなりません。
- ・ランプが点灯しているボタンを再度押すと、そのボタンのランプは消灯し、【テンポ】の ランプが点灯して、テンポ表示に切り換わります。(ランプが点灯しているボタンが【テ ンポ】の場合は、再度押してもテンポ表示のままとなります。)
- ・ディスクを抜いたときには自動的にテンポ表示に切り換わります。

# **■ 電源を入れたときの表示 ■**

電源を入れたときは、テンポ表示になります。(ただし、電源を入れたときディスクソフトが 差し込まれていた場合は、曲番号表示になります。)

# 設定】 / NO】【+/YES】の操作について

設定【-/NO】【+/YES】は各種の設定操作に使われます。 どの場合でも共通して、次の2つの操作を覚えておくと便利です。

- **・押し続けると連続して値が変わります。(ただし、最大値/最小値に達すると止まる 場合と、止まらずに循環する場合があります。)**
- **・設定【-/NO】と【+/YES】を同時に押すと、基本設定(工場出荷時の設定)に戻り ます。**

**各種の設定操作中は…** 設定値の表示になります。

設定の記憶について

「チューニング」(P30)と「メトロノーム音量」(P36)の設定値は、電源を切っても記憶され ていて、次回電源を入れたときにも前回の設定値が有効になります。(それ以外の設定 値は、電源を切ると消えますので、電源を入れたときには常に基本設定[工場出荷時の 設定]になります。)

## **再生準備中ランプについて…**

ります。

ディスクを差し込んだときや曲を選んだときなどの操作中、再生準備中ランプ(ディ スプレイの左下端のランプ[イラスト参照])が多少の時間点灯することがあります。 このときはMDP10が再生準備中で、次の操作スイッチを押しても効かないことがあ ります。このランプが消灯してから次の操作をしてください。 尚、このときはディスクを抜かないでください。MDP10の故障の原因になる場合があ

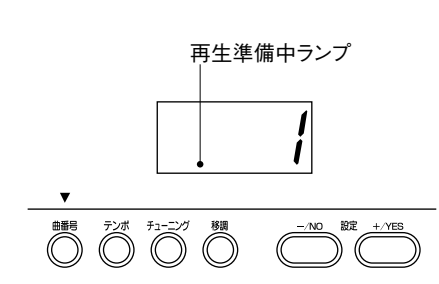

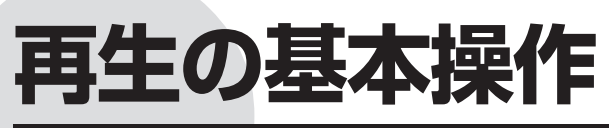

**ディスクソフトを再生する基本操作を説明します。**

# 再生の基本手順

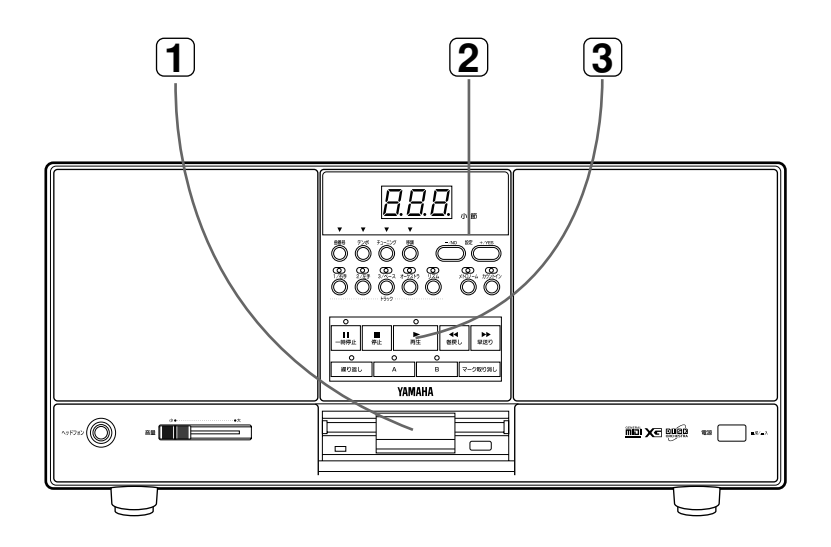

# **1** ディスクを入れる

再生したいディスクソフトをディスクドライブに差し込みます。 ラベルが貼ってある面を上向き、シャッター側を奥にして、カチッと音がするまで ていねいに差し込んでください。

- シャッター ラベル
- 【曲番号】のランプが点灯し、ディスプレイが自動的に曲番号表示に切り換わ ります。(通常は1曲め「1」が表示されます。)

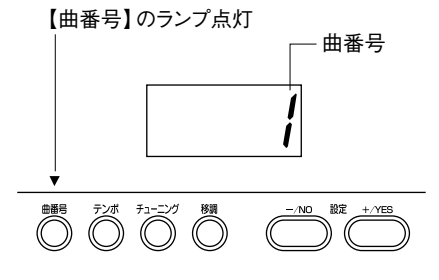

**他の曲番号になることもあ ります…** 1曲めに曲データがない場合は 他の曲番号になります。

### **曲番号でなく「 」と表示 されることもあります…** 曲データがまったく入っていな いディスクが差し込まれた場合 は「---」と表示されます。この ディスクは抜き、曲データのある

ディスクを用意してください。

# **2** 曲を選ぶ

オール ランダム 設定【-/NO】【+/YES】を押して、再生する曲番号、または「 「」 」 を選びます。

(ディスプレイが曲番号表示になっていないとき[【曲番号】のランプが点 灯していないとき]は、【曲番号】を押してディスプレイを曲番号表示に切 り換えてから行ってください。)

オール ランダム 選ばれた曲番号、または「 」「 」がディスプレイに表示されま す。

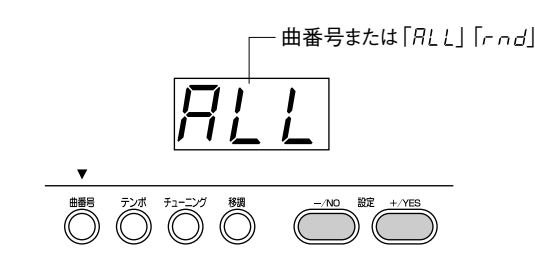

「「<sup>#-"」</sup>」を選ぶと ・・・・・・ 全曲が曲順どおりに連続再生されます。 「 $\lceil$ rnd 」を選ぶと ・・・・・・・ 全曲が順不同に連続再生されます。

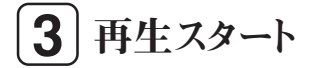

【再生】を押します。

再生がスタートし、ディスプレイが自動的に小節表示に切り換わります。 (「小節」のランプが点灯します。)

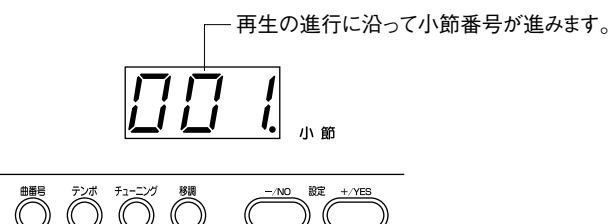

(ノート) 再生中はディスクを取り出さないでください。

# 音量の調節

【音量】で調節します。

## **曲の数より曲番号が増えることもあ ります…**

1つの曲について複数のファイルを持ってい るディスクソフトでは、ファイル数の合計分だ け、曲番号が表示されます。

**曲番号を選んでいるとき番号がとび とびに表示されることもあります…** 曲データのない番号はとばされて表示されま す。(曲データのある番号だけ表示されます。)

#### **選んだ曲からスタートする連続再生…**

選んだ曲からスタートして連続再生させる方 法もあります: スタートする曲番号を選び、【曲番号】を押した まま【再生】を押して再生スタートします。

#### **1曲だけの繰り返し再生…**

選ばれている1曲だけを繰り返し再生させる方 法もあります: 「<sup>オール</sup>」「 <sup>ランダム</sup>」以外のとき、【繰り返し】を押し てランプを点灯させます。再度【繰り返し】を押 すとランプが消灯し、繰り返しが解除されます。 (A点もB点も設定されていない場合(P33)に 限ります。)

**フットスイッチによるスタート/ストッ プ…**

別売のフットスイッチ FC5 を使って再生をス タート/ストップすることもできます。(P35)

#### **ディスプレイの小節番号が実際の曲 の小節番号と一致しないこともあり ます…**

フリーテンポの曲(一定のテンポが設定され ていない曲)の場合は、小節番号は実際の曲 の小節番号とは一致せず、単に曲の進行を示 す目安となります。

#### **フリーテンポの曲…**

小節表示に戻ります。

デモンストレーションディスクの1曲め~3曲め はフリーテンポの曲です。 「ピアノソフト」「ピアノソフトプラス」は、フリー テンポのディスクソフトです。

#### **再生中に【曲番号】を押すと…**

【曲番号】のランプが点灯し、ディスプレイ が曲番号表示に切り換わります。「 $\hat{A}L\tilde{L}$ 」 「「「」「」の場合は、現在再生中の曲番号 が表示されます。 ただし再生中は、設定【一/NO】【十/YES】 を押しても曲番号は変えられません。 再度【曲番号】を押すと、【曲番号】のラン プは消灯し、「小節」のランプが点灯して、

**リ フ ァ レ ン ス 編**

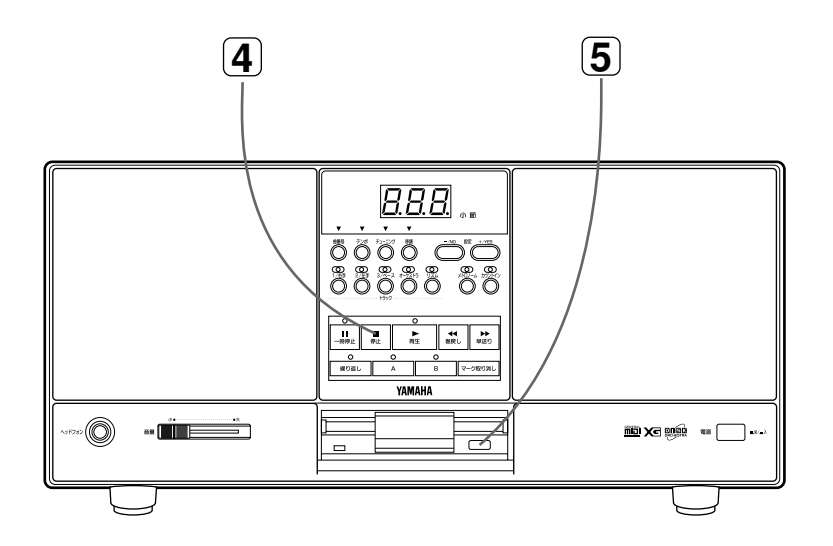

**4** 再生ストップ

【停止】を押します。

再生がストップし、再生位置が自動的に曲の先頭に戻ります。 (「RLL | 「rnd |以外で曲が最後まで再生された場合は自動的にストップしま す。)

**フットスイッチによるスター ト/ストップ…** 別売のフットスイッチ FC5 を 使って再生をスタート/ストップ することもできます。(P35)

# **5** ディスクを抜く

ディスクを使い終わったら、イジェクトボタンを押してディスクを抜きます。

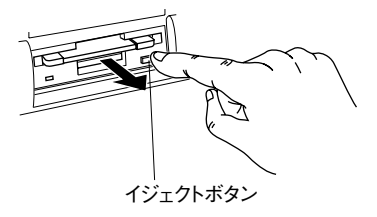

テンポの調節

【テンポ】を押します。

- □>【テンポ】のランプが点灯し、ディスプ レイがテンポ表示に切り換わります。
- **設定【-/NO】【+/YES】でテンポ** を調節します。(押し続けると、テン ポが連続して変わります。)

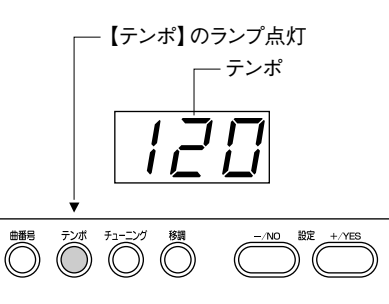

**設定範囲:32~280(数値は1分間の拍数を示します。)**

・ 設定【-/NO】と【+/YES】を同時に押すと、その曲の元のテンポ(設定されて いるテンポ)に戻ります。

## **ディスプレイを小節表示に戻す場合**

再度【テンポ】を押すと、【テンポ】のランプは消灯し、「小節」のランプが点灯して、 小節表示に戻ります。

その他ディスプレイの切り換えについては「ディスプレイの切り換え」(P23)をご覧 ください。

## **拍子ランプについて**

再生中、拍子ランプ(ディスプレイの右下端のラン) [イラスト参照])がそのときのテンポに合わせて点滅 します。

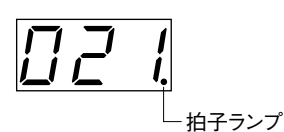

#### **テンポが「 」と表示され ることもあります…** フリーテンポの曲(一定のテン ポが設定されていない曲)の場 合は、テンポは「 --- と表示さ れます。

**テンポを調節しても「 」と 表示されることもあります…** フリーテンポの曲(一定のテン ポが設定されていない曲)の場 合は、テンポを調節しても表示 は「--- のままとなります。

#### **テンポのリセット…**

新しい曲を選ぶと(または、  $\left[\hat{A}$   $\tilde{L}$   $\left[\hat{r} - \hat{d}\right]$   $\left[\hat{c} + \hat{c}\right]$   $\tilde{E}$   $\tilde{L}$   $\tilde{L}$   $\tilde{L}$   $\tilde{L}$   $\tilde{L}$   $\tilde{c}$   $\tilde{c}$   $\tilde{c}$   $\tilde{c}$   $\tilde{c}$   $\tilde{c}$   $\tilde{c}$   $\tilde{c}$   $\tilde{c}$   $\tilde{c}$   $\tilde{c}$   $\tilde{c}$   $\$ タートすると)その曲に設定され ているテンポに自動的にリセッ トされます。

### **ディスクが差し込まれてい ない場合のテンポ…**

設定【ー/NO】と【十/YES】を同 時に押すと、テンポ120(=基本 設定)に戻ります。

フリーテンポの曲(一定のテン ポが設定されていない曲)の場 合は、拍子ランプは点滅しません。

# 【巻戻し】【早送り】【一時停止】

- **・【巻戻し】:** 【巻戻し】を押すと、小節単位で曲が巻き戻ります。押 し続けると連続して巻き戻ります。(再生音は聞こえ ません。)
- **・【早送り】:** 再生中は、【早送り】を押している間曲が早送りされ ます。(再生音が聞こえます。) 停止中、一時停止中は、【早送り】を押すと小節単位 で曲が早送りされます。押し続けると連続して早送り されます。(再生音は聞こえません。)
- **・【一時停止】:** 再生中に【一時停止】を押すと、再生が一時的に止 まります。再度【一時停止】を押すか【再生】を押す と、再び再生が始まります。

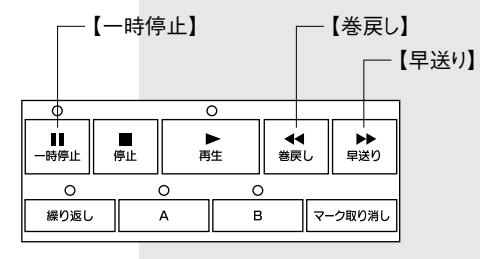

**【巻戻し】【早送り】を押すと…** ディスプレイは自動的に小節表 示に切り換わります。

**拍子ランプが点滅しないこ ともあります…**

# **楽器の練習に便利な機能**

**曲に合わせて楽器の練習をするときに便利な機能を説明します。**

チューニング

再生音の音程を微調整することができます。 再生音の音程を、演奏する楽器の音程に正確に合わせたいときに使います。 また、管楽器や弦楽器などの場合は、基準音を鳴らして楽器をチューニングすることもで きます。

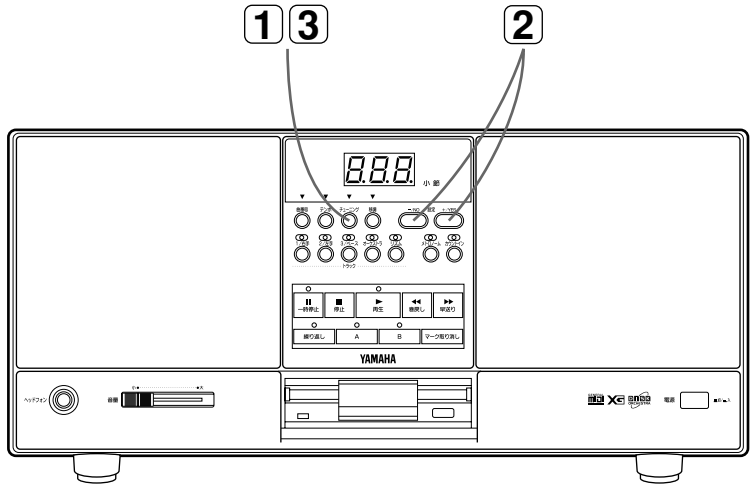

**1** 【チューニング】を押す

【チューニング】を押します。

再生停止中は自動的にA3の音程(ピアノでは中央の「ラ」の音)が基準音と して鳴ります。(再生中は鳴りません。)

また、【チューニング】のランプが点灯し、ディスプレイがチューニング表示に 切り換わります。

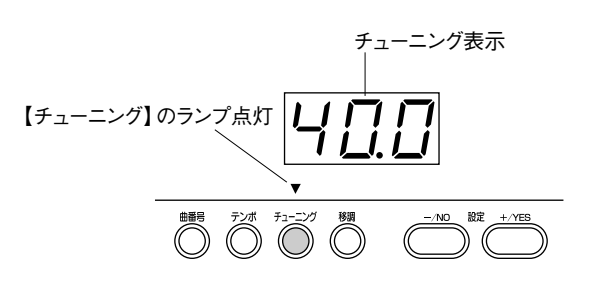

**チューニング表示の見方…**

A3の音程のHz(ヘルツ)の数値が、440.0の場合「40.0」(100の位は省 略)のように表示されます。

#### **チューニング中は再生ス タートできません…**

チューニング中(【チューニン グ】のランプが点灯中)は、【再 生】【繰り返し】【A】【B】 のボタン は効きません。

チューニングを終了してから (【チューニング】を押してランプ を消灯させてから)操作してくだ さい。

#### **基準音について…**

- ・ 基準音を止めたい場合は【停 止】を押します。
- ・ 再度鳴らしたい場合は、いっ たん【チューニング】を押して チューニングを終了し、もう1 度【チューニング】を押します。
- ・基準音は移調の設定(P37) には影響されません。

## **Hz(ヘルツ)とは…**

音の高さを示す単位です。(音 の高さは音波の振動数によって 決まります。1秒間に音波が何 回振動するかという数値の単位 がHz(ヘルツ)です。)

## **基準音の音程を変更したい場合**

楽器のチューニングをするとき、基準音の音程を変更することもできます。

基準音が鳴っているときに【巻戻し】【早送り】で変更します。【巻戻し】を押すと基準音が 半音ずつ下がり、【早送り】を押すと半音ずつ上がります。

**設定範囲:A2[=A3の1オクターブ下]~A4[=A3の1オクターブ上](半音単位、 A3が基本設定)**

ディスプレイに基準音の音程が表示されます。

・【巻戻し】と【早送り】を同時に押すと、基本設定(A3)に戻ります。

### **基準音の音程表示の見方…**

「#」と「♭」はそれぞれ「 ̄」と「\_」で示されます。 たとえば「F<sup>#</sup>3」は「F¯3」、「B<sup>♭</sup>3」は「b\_3」と示されます。

 $\mathcal{F}^{\sharp}$ 3)  $(B^{\flat}$ 3)

**2** チューニング値を設定する

設定【-/NO】【+/YES】で設定します。

**設定範囲:(A3= )415.2(Hz)~466.2(Hz)(0.2Hz単位、440.0が 基本設定)**

ディスプレイに設定値がA3の音程のHz(ヘルツ)の数値(100の位は省略)で 表示されます。

 $752 - 552$ 

# **3** 再度【チューニング】を押して終了

再度【チューニング】を押して終了します。

□> 【チューニング】のランプが消灯し、ディスプレイがテンポ表示(再生停止中)、 または小節表示 (再生中)に戻ります。

**チューニングの設定の記憶…** チューニングの設定は電源を 切っても記憶されています。(基 準音の設定は記憶されません。) (「設定の記憶について」P24)

# オン/オフ トラックごとの再生ON/OFF

曲を選ぶと、その曲のデータが入っているトラック(【1/右手】【2/左手】【3/ベース】【オーケ ストラ】【リズム】)のランプが点灯します。

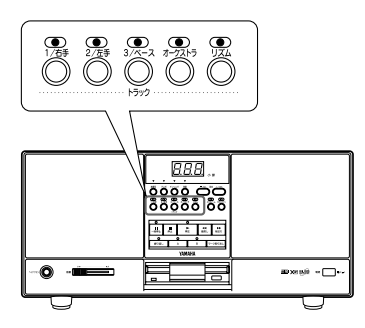

**ランプが点灯しているトラックのボタンを押すと、ランプが消灯し、そのトラックの** データの再生がOFFになります。ボタンを押すごとに再生ON/OFFが切り替ります。

新しい曲を選ぶと(または、「 $\tilde{f}^{\frac{1}{2} \times 2}$ 」で新しい曲がスタートすると)の<code>N/OFFの設定</code> はリセットされて、データが入っているすべてのトラックのランプが点灯します。

# **主な使い方**

- **・聞きたいパートのトラックだけ再生**
- **・ピアノやクラビノーバ、管楽器などでアンサンブル演奏**

**メロディパート(メインパート)のトラックを再生OFFし、伴奏パートだけ再生しながら、メロ** ディパートをピアノやクラビノーバ、管楽器などでご自身で演奏して、アンサンブル演奏 を楽しむことができます。

**・ピアノやクラビノーバで片手練習**

右手パートと左手パートが別々のトラックに入っているピアノ曲などのディスクソフトで は、練習したいパートの再生をOFFにして、(もう1つのパートを再生しながら)ピアノや クラビノーバで片手練習することができます。

マークとジャンプ/繰り返し再生

曲中のポイント(A点、B点の2箇所)を設定(マーク)して、再生開始位置をそのポイントへ 飛ばしたり(ジャンプ)、A点とB点の間を繰り返し再生しながら楽器の練習をすることが できます。

**「マークとジャンプ/繰り返し再生」機能が使えないこともあります…** 「<sup>#−ル</sup>」 <sup>ランダム</sup><br>「<sup>ALL</sup>」「┌ヮd 」のときは「マークとジャンプ/繰り返し再生」機能は使えません。

- **トラックのランプの点灯のし かたについて…**
	- ・曲データにより、音のデータが 入っていなくても、曲をコント ロールするデータなどが入っ ているため、トラックのランプ が点灯する場合もあります。
	- ・曲データにより、データのある なしに関わらず、全トラックの ランプが点灯する場合もあり ます。
- **どのパートがどのトラックに 入っているかは曲データに より異なります…**
	- ・曲データにより、右手パートと 左手パートが1つのトラックに 入っていたり、メロディパート やベースパートが【オーケスト ラ】トラックに入っている場合 もあります。
	- ・「ピアノソフトプラス」のベー スパートは、【オーケストラ】ト ラックに入っています。

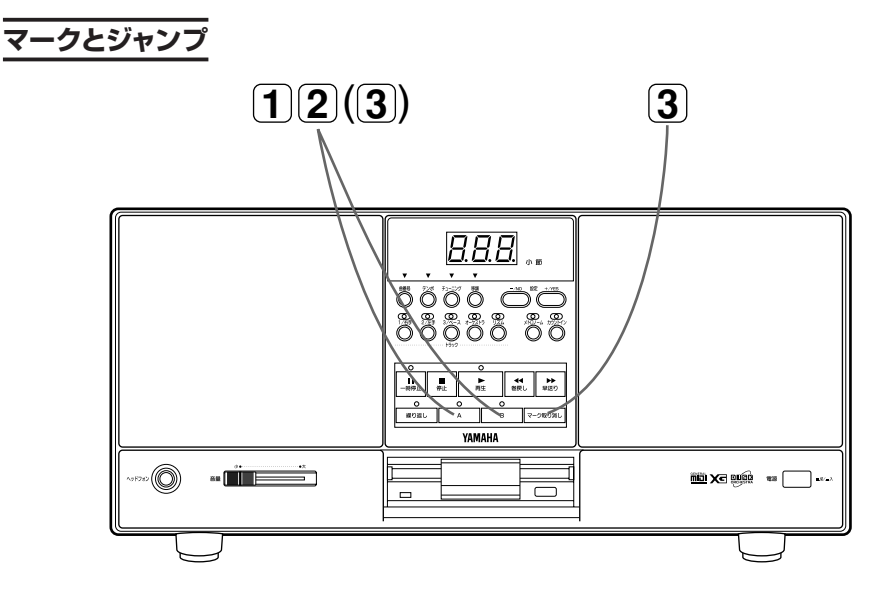

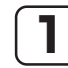

**1** マーク(A点、B点の設定)

曲を再生しながら、A点にしたいポイントで【A】を、B点にしたいポイントで【B】を押します。 (ジャンプしたいポイントが1箇所であればA点かB点のどちらかだけでけっこうです。)

□ 押したボタン【A】、【B】のランプが点灯し、それぞれ設定されたことを示します。

## **小節の区切りめでマークする便利な方法…**

停止中や一時停止中に【早送り】と【巻戻し】を使ってマークしたい小節のとこ ろで止めます。

- **[A]または[B]を押します。**
- 【A】または【B】がその小節の先頭(その小節と前の小節との境め)にマー クされます。

# **2** ジャンプ

A点、B点を設定後(【A】、【B】のランプが点灯)、【A】を押すとA点へ、【B】を押すとB点 へ、再生開始位置がジャンプします。

・ 再生中にジャンプすると、ジャンプしたポイントへ移って再生が続きます。停止中や一 時停止中にジャンプするとジャンプしたポイントへ移って停止中や一時停止中のまま となります。

**3** マークの解除

【マーク取り消し】を押すと、A点、B点共、設定が解除されます。 【マーク取り消し】を押したまま【A】を押すと、A点の設定だけが解除されます。 【マーク取り消し】を押したまま【B】を押すと、B点の設定だけが解除されます。

□> [A]、 [B]のランプが消灯します。

### **A点またはB点が設定でき ないこともあります---**

A点、B点の位置関係は、A点が 前、B点が後と決まっています。 したがって、A点より前にB点を (B点より後にA点を)設定する ことはできません。

#### **カウント音…**

ジャンプしたポイントから再生 がスタートするとき、自動的にカ ウント音が入ります(フリーテン ポの曲[一定のテンポが設定さ れていない曲]を除く)。

オン 【カウントイン】がONになってい た場合はカウントイン(P34)が 入ります(フリーテンポの曲[一 定のテンポが設定されていない 曲]を除く)。

カウント音やカウントインの音 量は、メトロノーム音量(P36)に 連動します。

**新しい曲を選ぶと…** 自動的に、A点、B点共、設定が 解除されます。

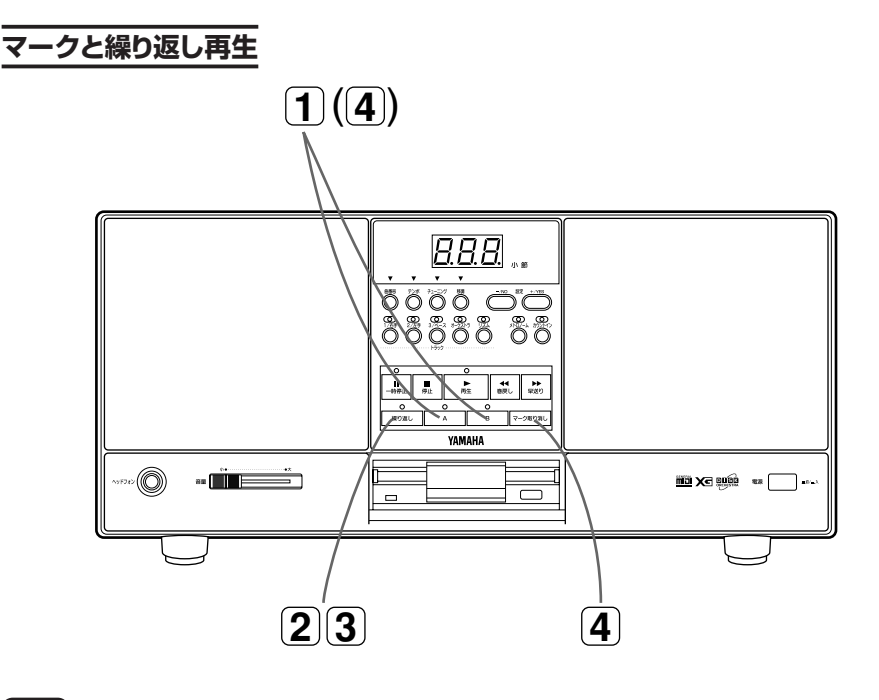

**1** マーク(A点、B点の設定)

P32(「マークとジャンプ」の項目)の操作で設定します。繰り返しの始まりをA点に、繰り返 しの終わりをB点に設定します。

**A点とB点の設定のしかたについて…**

- ・ A点だけ設定した場合… A点から曲の終わりまでが繰り返し範囲となります。
- ・ B点だけ設定した場合… 曲の始まりからB点までが繰り返し範囲となります。
- ・ A点もB点も設定しなかった場合… 選ばれている1曲全体が繰り返し範囲となります。

**小節の区切りめでマークする便利な方法(例:9~12小節の場合)…** 停止中や一時停止中に【早送り】と【巻戻し】を使って繰り返しの始まりの小節 (009)のところで止め、【A】を押します。 同様の方法で、繰り返しの終わりの次の小節(G13)のところで止め、【B】を押 します。

# **2 . 繰り返し再生のスタート/ストップ**

【繰り返し】を押します。

□>【繰り返し】のランプが点灯します。 その後、通常の再生、停止操作で繰り返し再生のスタート/ストップができま す。

#### **カウント音…**

繰り返し再生がスタートするとき、 自動的にカウント音が入ります(フ リーテンポの曲[一定のテンポが 設定されていない曲]を除く)。 ただし、繰り返しの始まりが曲頭の 場合は、カウント音は入りません。

オン 【カウントイン】がONになってい た場合はカウントイン(P34)が 入ります(フリーテンポの曲[一 定のテンポが設定されていな い曲]を除く)。

カウント音やカウントインの音 量は、メトロノーム音量(P36)に 連動します。

# **3** 繰り返し再生の解除

【繰り返し】を再度押します。

□>【繰り返し】のランプが消灯し、繰り返しが解除されます。

# **4** マークの解除

P32(「マークとジャンプ」の項目)の操作で解除します。

カウントイン

曲の始まりに1~2小節のカウントイン(メトロノーム)を入れて再生スタートすることができ ます。曲のタイミングをとって楽器を演奏し始めたいときに便利です。

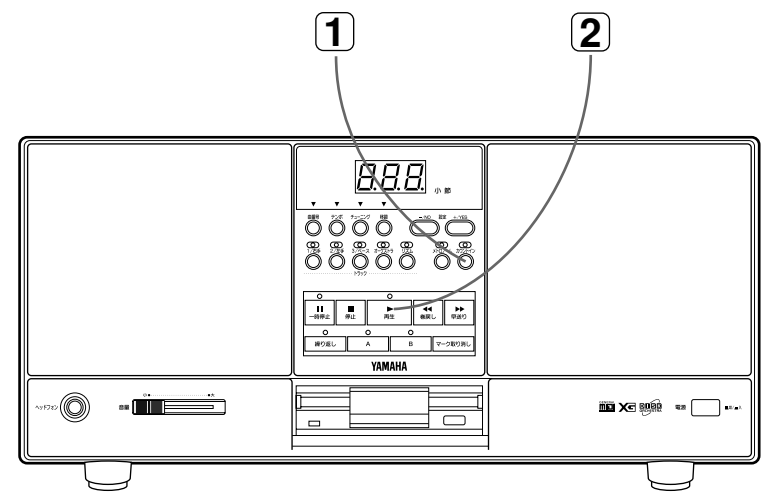

## **カウントインが使えないこともあります…**

ディスクが差し込まれていないときや、フリーテンポの曲が選ばれているとき は、カウントインは使えません。

# カウントイン*の*ON/OFF

オン/オフ 再生停止中、【カウントイン】を押すごとにカウントインのON/OFFが切り替わります。

<sup>ォン</sup><br>ONで【カウントイン】のランプが点灯、OFFで消灯します。(再生中はカウントイ ンがONでも【カウントイン】のランプは消灯します。)

# **2** カウントインでスタート

オン カウントインをONにして再生をスタートすると、1~2小節のカウントイン(メトロノーム)が 入って再生がスタートします。

□ カウントイン中ディスプレイに「-02 |「-0+|とスタート前の小節表示が現れます。

通常の操作で再生のスタート/ストップを行います。

**新しい曲を選ぶと…** 自動的に繰り返しは解除されます。

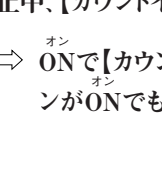

カウントインのON/OFFの操 **作ができないこともあります…** 曲の再生中は、カウントインの<br>\*\*\*\*\*\* ON/OFFの操作はできません。

> **新しい曲を選ぶと…** 自動的にカウントインはOFFさ れます。

> **カウントインの音量は…** メトロノーム音量(P36)に連動 します。

**一時停止を解除したときや、 ジャンプと繰り返し再生の 始まりでも…** カウントインをONにしていれば

カウントインが入ります。

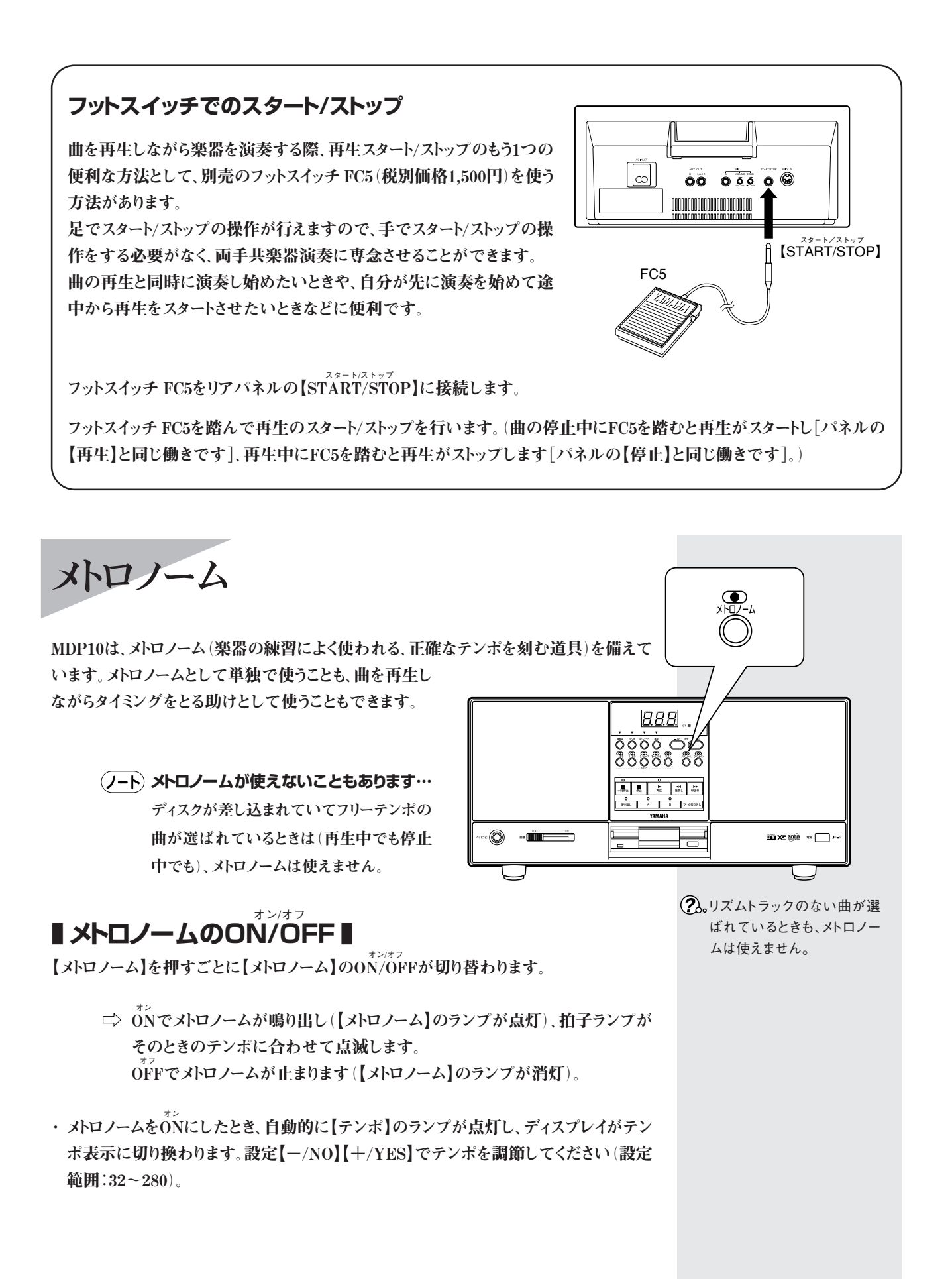

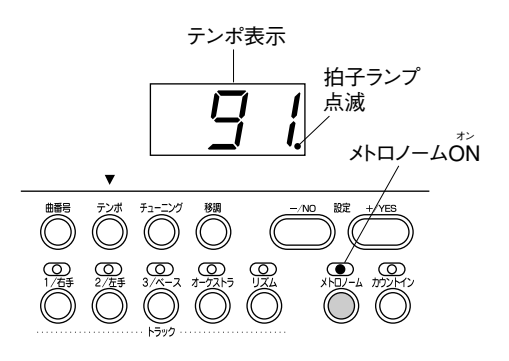

# **■ メトロノームの拍子の設定 ■**

メトロノームの拍子も任意に設定することができます。設定した拍子の一拍めにアクセン トが付きます。

【メトロノーム】を押したまま設定【-/NO】【+/YES】で設定します。

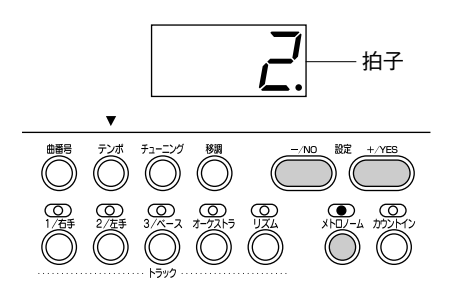

ノーマル **設定範囲:nor(無拍子、基本設定)、2、3、4、5、6**

設定操作中ディスプレイに拍子が表示されます。操作終了(【メトロノーム】を 離す)で表示が元に戻ります。

# **■ メトロノーム音量の設定 ■**

メトロノームの音量も任意に設定することができます。

【カウントイン】を押したまま設定【-/NO】【+/YES】で設定します。

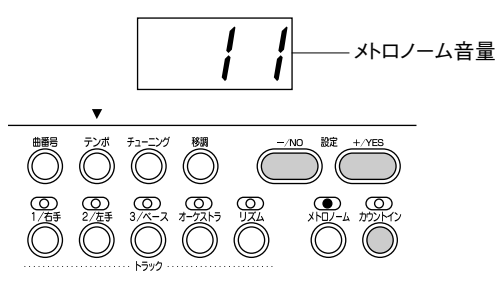

## **設定範囲:1~20(10が基本設定)**

設定操作中ディスプレイにメトロノーム音量が表示されます。操作終了(【カウ ントイン】を離す)で表示が元に戻ります。

#### **曲の再生中にメトロノームを** オン **ONにすると…**

再生のタイミングに自動的に合 わせてメトロノームが鳴ります。 再生の停止でメトロノームも自 動的に止まります。

#### **曲の再生中のメトロノームの 拍子は…**

メトロノームの拍子がnor(無拍 子)以外に設定されているとき には、設定されている拍子に関 わらず自動的に曲の拍子でメト ロノームが鳴ります。(このとき 拍子は変えられません。) 再生終了後は、自動的に設定さ れている拍子に戻ります。

#### **カウントインやカウント音の 音量…**

カウントイン(P34)や、ジャンプ (P32)や繰り返し再生(P33)の ときのカウント音の音量も、メト ロノーム音量に連動します。

#### **メトロノーム音量の設定の 記憶…**

メトロノーム音量の設定は電源 を切っても記憶されています。 (「設定の記憶について」P24)

#### **曲の再生中、メトロノーム音 量が設定どおりにならない ことがあります…**

曲を再生しながらメトロノームを 鳴らす場合、曲データのリズムト ラックにボリュームデータが 入っていると、ここで設定された 音量が無効になり、リズムトラッ クのボリュームデータが有効に なる場合があります。 また、曲データのエフェクト等に よって多少音質が変わる場合 もあります。

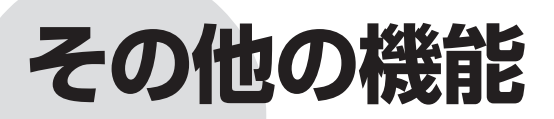

**「移調」と「ディスクのフォーマット」について説明します。**

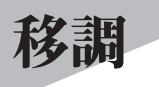

再生する曲を移調(キーを上げたり下げたりする)することができます。 曲の調を変えたり、カラオケで歌うときに、再生する伴奏を自分の歌いやすいキーに変え たりするのに使います。

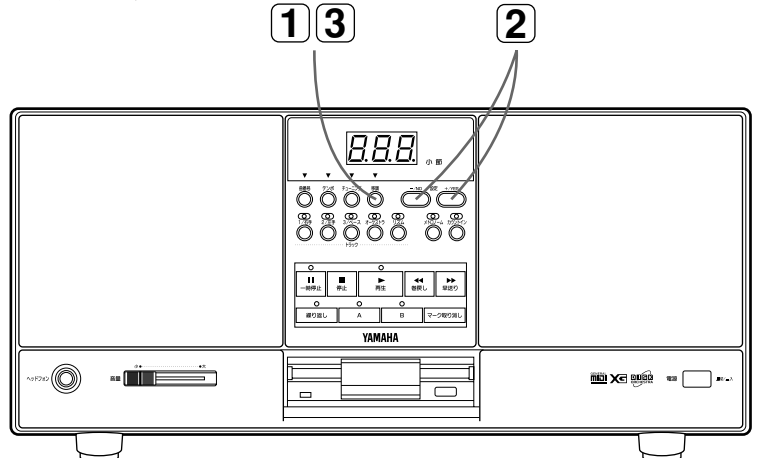

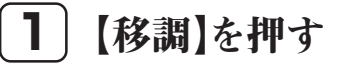

#### 【移調】を押します。

【移調】のランプが点灯し、 【移調】のランプ点灯 ディスプレイが移調表示に 切り換わります。

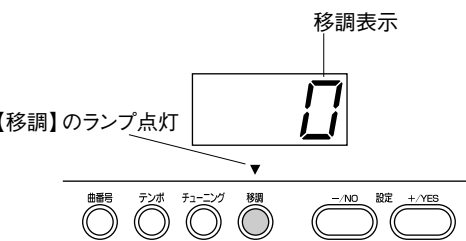

**移調表示の見方…**

元の調に対しての移調量がプラスマイナスの数値(半音単位)で表示されま す。(「-24~0~24」、元の調のままのとき「0」)

# **2** 移調量を設定する

設定【-/NO】【+/YES】で設定します。

**設定範囲:-24[-2オクターブ]~0~24[+2オクターブ](半音単位、0 が基本設定)**

ディスプレイに設定値が表示されます。

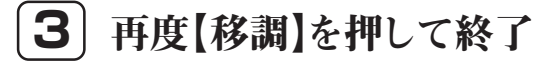

再度【移調】を押して終了します。

【移調】のランプが消灯し、ディスプレイがテンポ表示(再生停止中)、または小 節表示(再生中)に戻ります。

ディスクのフォーマット

MDP10でフロッピーディスクをフォーマットする操作を説明します。

パーソナルコンピューターなどで作成した曲データをMDP10で再生したい場合、その曲 データをMDP10でフォーマットしたディスクにコピーして、MDP10で再生することができ ます。

(ノート) フォーマットを実行すると、そのディスクに記録されているデータはすべて消さ れますのでご注意ください。

# **1** 【マーク取り消し】を押したままディスクを入れる

【マーク取り消し】を押したまま、フォーマットしたいディスクをディスクドライブに差し込み ます。ディスプレイに「For |(Formatの略)が表示されるまで【マーク取り消し】を押し続け ます。

ディスクはラベルが貼ってある面(ラベルを貼る面)を 上向き、シャッター側を奥にして、カチッと音がするまで ていねいに差し込んでください。

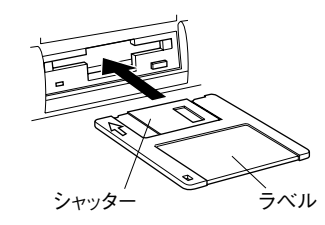

フォーマット □ ディスプレイに「For」(Formatの略)が表示 されたあと、約2秒後に「n\_y」(no/yesの確 認)の表示に変わります。

**2** フォーマットを実行する

設定【+/YES】を押します。 (フォーマットを中止する場合は設定【-/NO】を押します。)

> □ ディスプレイがフォーマット実行中を示す表示「FBD | F79 |…に切り換わりま す。しばらくして「End |が表示されてフォーマットが完了し、「--- |の表示(曲 データがまったく入っていないディスクの曲番号表示)になります。

(ノート) フォーマット実行中はフロッピーディスクを取り出さないでください。

**フォーマット(初期化)とは…** フロッピーディスクは、パーソナ ルコンピューターなどのいろい ろな機器で、いろいろなデータ の収納場所として使われます。 その際、フロッピーディスクの データの収納方式にはいくつか の種類があるため、その機器で 対応している収納方式をフロッ ピーディスクに最初に指定する 作業が必要になります。(たとえ ば、白い紙に縦書きの線を入れ るか横書きの線を入れるかとい うようなことです。)この作業を 「フォーマット(初期化)」と言い ます。

#### **フォーマットの種類…**

MDP10でフォーマットすると、 2DDディスクはMS-DOS(エム エス-ドス)720KB(キロバイト)、 2HDディスクはMS-DOS(エム エス-ドス)1.44MB(メガバイト) にフォーマットされます。 (「2DD」「2HD」はディスクの種 類を示す言葉、「7 2 0KB」 「1.44MB」はデータの記憶容量 を示す言葉ですが、フォーマット の種類についてこのような言い 方をします。)

### **ディスプレイに「Er1」が表 示されたら…**

ディスクのライトプロテクトタブ が書き込み禁止の位置になっ ていることを示します。そのディ スクを抜き、ライトプロテクトタ ブを書き込み可の位置にしてか ら(P6)フォーマット操作をし直し てください。

#### **ディスプレイに「Er2」が表 示されたら…**

「ディスクオーケストラ・コレク ション(DOC)」(P45)のディス クをフォーマットしようとしたとき に表示されます。「ディスクオー ケストラ・コレクション(DOC)」 のディスクはフォーマットできま せん。そのディスクは抜き、別の ディスクを用意してフォーマット し直してください。

**リ フ ァレ ン ス 編**

# **パーソナルコンピューターなどで作成した曲データをMDP10で再生する方法**

パーソナルコンピューターなどで作成した曲データをMDP10で再生するには、2つの方法があります。

- ① sirv<br>① shiDIインターフェース機器を介してパーソナルコンピューターとMDP10の【MIDI IN】をMIDIケーブルで接続し、パー ソナルコンピューターのシーケンスソフトで再生する方法
- ② 曲データをMDP10でフォーマットしたディスクに、パーソナルコンピューター上でコピーして、そのディスクをMDP10 で再生する方法

**コピーに使用するディスクについて…**

コピーに使用するディスクは、MDP10でフォーマットしたディスクでなくても、「MS-DOS(エムエス-ドス)720KB (キロバイト)フォーマットの2DDディスク」か「MS-DOS(エムエス-ドス)1.44MB(メガバイト)フォーマットの2HDディ スク」であれば問題ありません。

**Macintoshのパーソナルコンピューターでのご注意…**

Macintosh上で曲データを、MDP10でフォーマットしたディスク(または上記フォーマットのディスク)にコピーする 場合、「Apple File Exchange」や「Macintosh PC Exchange」などのユーティリティソフトウェアを使って、ディスク を認識できるようにする操作が必要になる場合もあります。

**「ディスクのフォーマット」のほかに、曲データの「シーケンスフォーマット」と「音色配列フォーマット」を確認 してください…**

MDP10で再生できる「シーケンスフォーマット」と「音色配列フォーマット」は下記のとおりです。下記以外の曲 データは再生できなかったり、正しく再生できなかったりします。

$$
\texttt{\bf\texttt{55}}\texttt{\bf\texttt{67}}\texttt{\bf\texttt{77}}\texttt{\bf\texttt{78}}\texttt{\bf\texttt{78}}\texttt{\bf\texttt{88}}\texttt{\bf\texttt{88}}\texttt{\bf\texttt{88}}\texttt{\bf\texttt{88}}\texttt{\bf\texttt{9}}
$$

音色配列フォーマット: ジーエム GMシステムレベル1 エックスジー XG ディーオーシー DOC

上記の各フォーマットについての説明は、P44の「MDP10で再生できる曲データの各種フォーマット」をご覧くだ さい。

MS-DOSは、米国マイクロソフト社の登録商標です。 Macintosh、Apple File Exchange、Macintosh PC Exchangeは、米国アップルコンピュータ社の登録商標および商標 です。

# **他の機器と接続する端子**

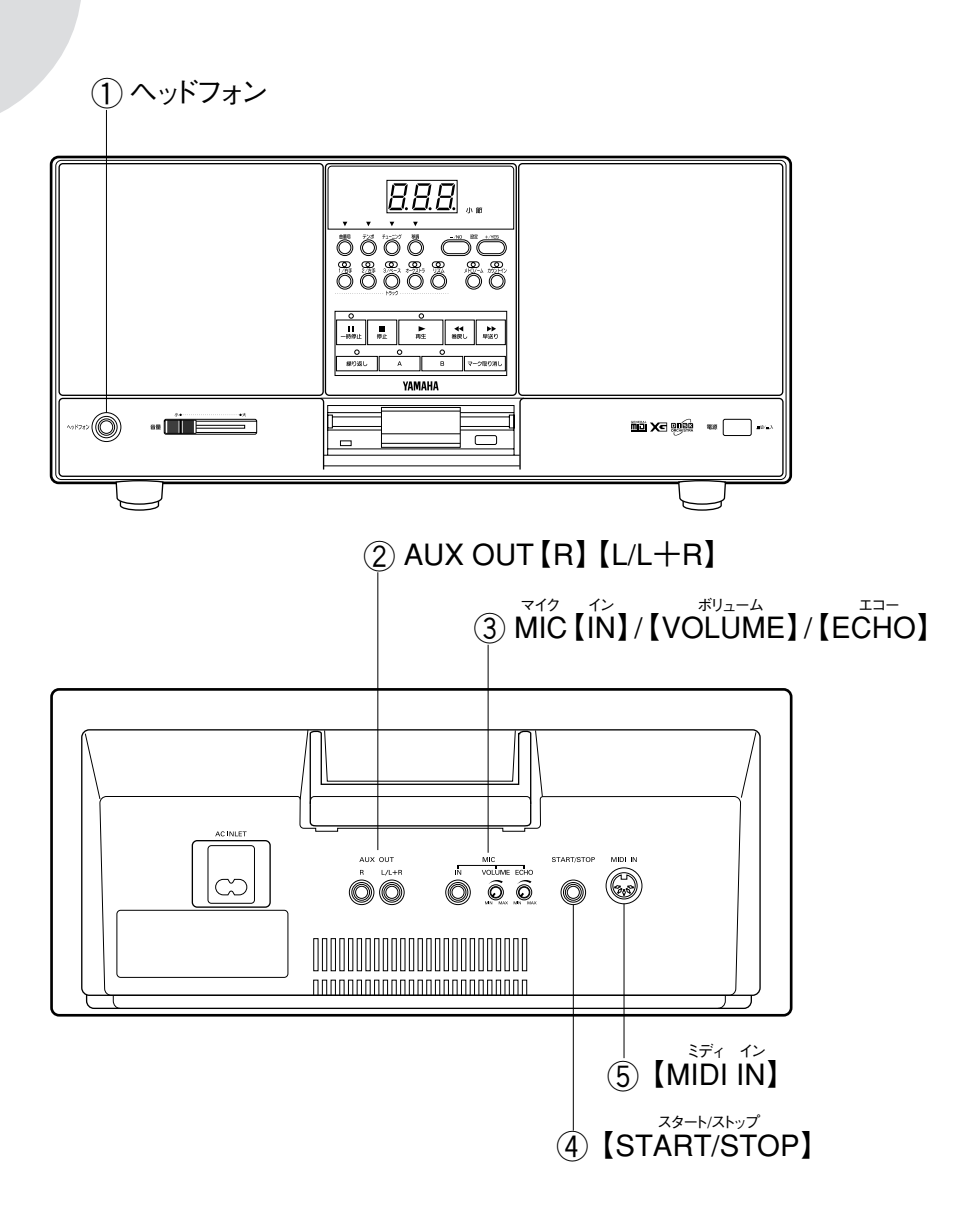

# **① 【ヘッドフォン】**

ヘッドフォン(別売)を接続する端子です。 ヘッドフォンを接続するとMDP10のスピーカーからは音が出ません。

# **② AUX OUT【R】【L/L+R】**

MDP10をステレオなどに接続してステレオから音を出したり、MDP10で曲を再生しなが らクラビノーバなどのスピーカー付きの電子楽器で演奏する場合などに、その楽器に接 続して、楽器側から演奏音といっしょに曲の再生音も出したりできます。

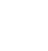

(ノート) 他の機器と接続する場合は、すべての機器の電源を切った上で行ってくださ い。また、電源を入れたり切ったりする前に、必ず機器のボリュームを最小(0) にしてください。電源を入れるときは入力機器(MDP10)→出力機器の順に、 電源を切るときは出力機器 →入力機器(MDP10)の順に、行ってください。

**推奨ヘッドフォン‥‥** YAMAHAヘッドフォンHPEシ リーズなど

オーディオ接続コードを使って図のように接続します。

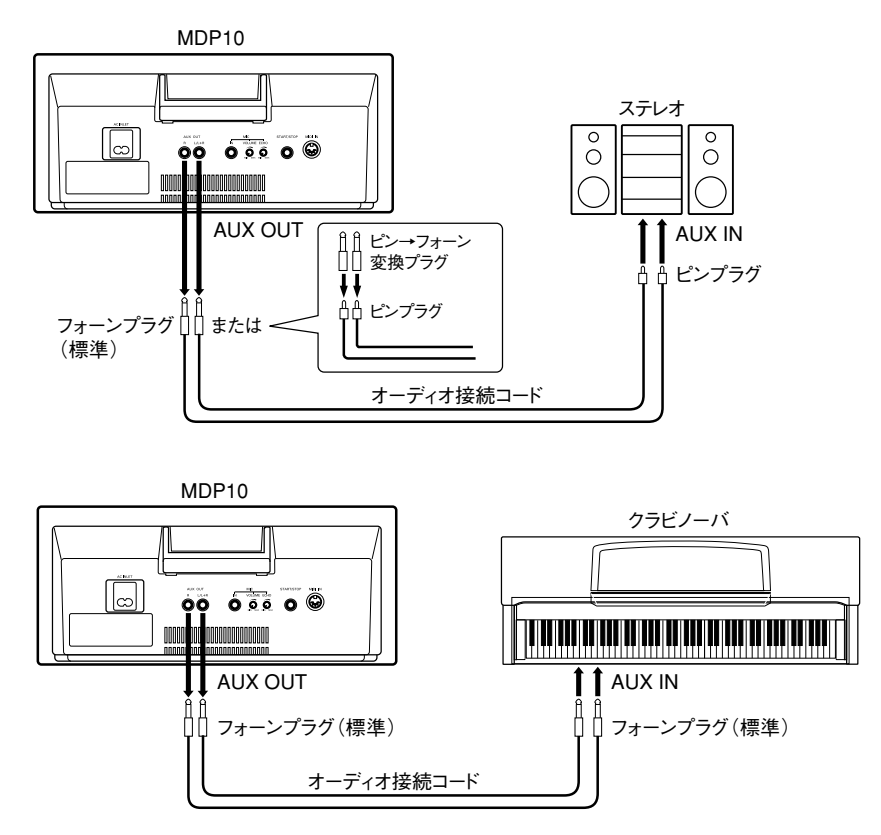

ステレオに接 続したときは、 MDP10の【音量】は中程の位 置にして、ステレオ側で音量を 調節してください。 入力音のボリューム調節のな いクラビノーバなどの電子楽器 に接続したときは、MDP10の 【音量】で音量を調節してくださ

AUX OUT【R】【L/L+R】を使っ てステレオや電子楽器に接続し ている場合でも、MDP10本体 からも音が出ます。本体からの 音を消したい場合は、【ヘッド フォン】にヘッドフォンなどのプ ラグを差し込んでください。

い。

モノ出力にはAUX OUT【L/ L+R】をご使用ください。

オーディオ接続コード及び変換 プラグは抵抗のないものをお使 いください。

# マイク イン ボリューム エコー **③ MIC【IN】【VOLUME】 / 【ECHO】 /**

マイク(別売)を接続してカラオケを楽しむことができます。マイクの音はMDP10のスピー カーから出ます。

**MIC(IN)** MIC【IN】 マイク イン マイクをMIC.【IN】(標準フォーン端子)に接続します。 MIC【VOLIUME】 マイクの音量を調節します。 MIC【ECHO】 マイクのエコーの深さを調節します。 この設定は、曲の再生音には影響しません。

# スタート/ストップ **④ 【START/STOP】**

別売のフットスイッチ FC5を接続する端子です。 FC5の使い方については、P35の「フットスイッチでのスタート/ストップ」の項目をご覧くだ さい。

# ミディ イン **⑤ 【MIDI IN】**

、<sup>ミディ</sup><br>MIDIケーブルを使って、外部MIDI機器のMIDI OUT端子などからMDP10の【MIDI IN】 に接続し、外部MIDI機器から送信したMIDIデータをMDP10で受信して、MDP10から音 を出すことができます。

# ミディ **MIDI受信の条件…**

ミディ ディスクが差し込まれているときとチューニング中は、MIDIデータを受信しま せん。

## **MDP10の音色配列につい て…** ジーエム

MDP10は、「GMシステムレベ エックスジー ディーオーシー ル1 II XG II DOC の音色配列 に対応していますが、パネル操 作で音色配列を切り換えること

はできません。<br>〝ミティ MIDIデータ中のI GM ON」 「XG ON」「DOC ON」のメッ セージにより切り換わります。<br>。 MIDIデータ中にこれらのメッ セージがない場合は音色配列 は切り換わりませんのでご注意 ください。

**エラーメッセージ一覧**

操作中、ディスプレイにエラーメッセージが表示されることがあります。各メッセージの意味と対処法を説明します。

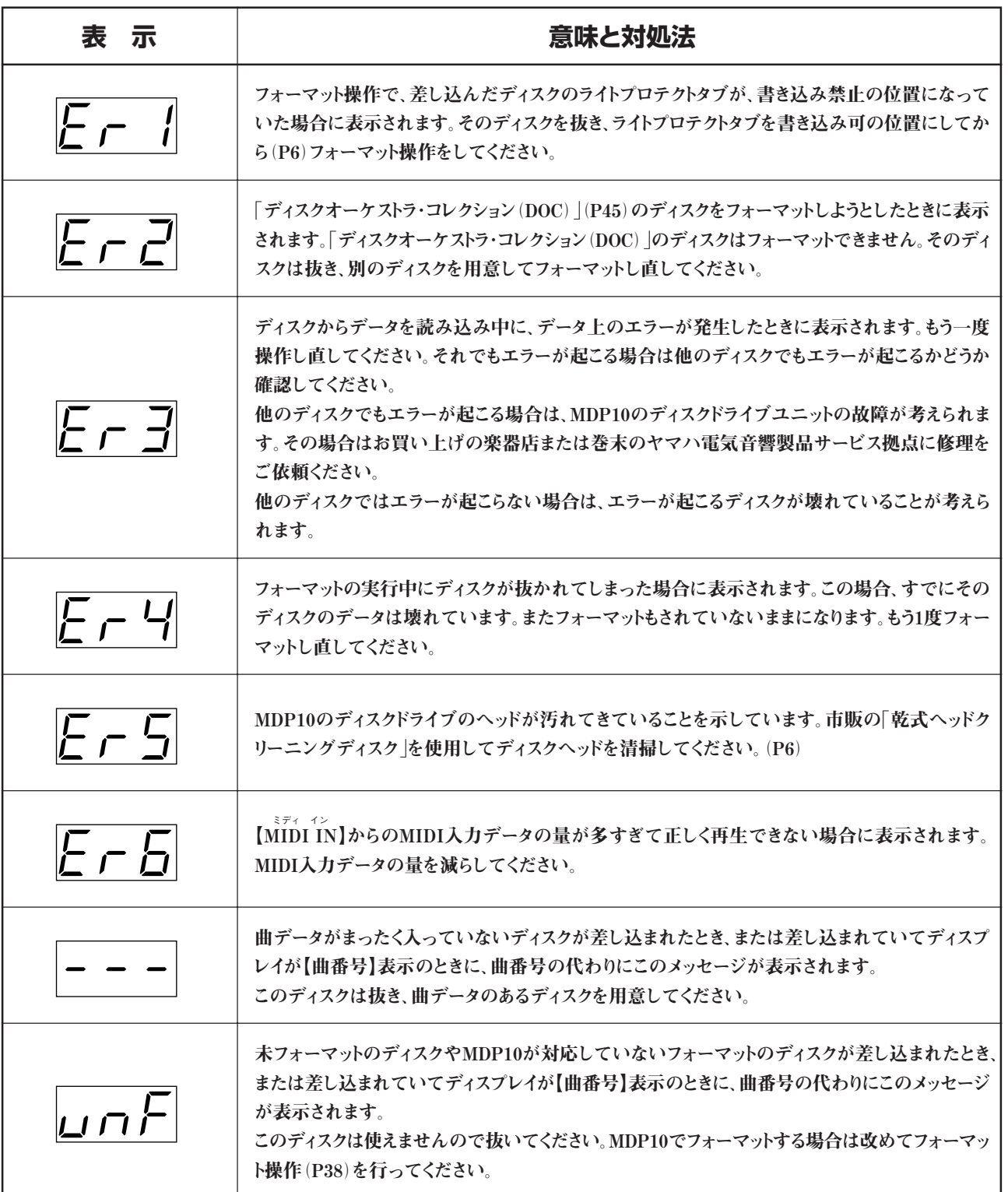

# **故障かな? と思ったら**

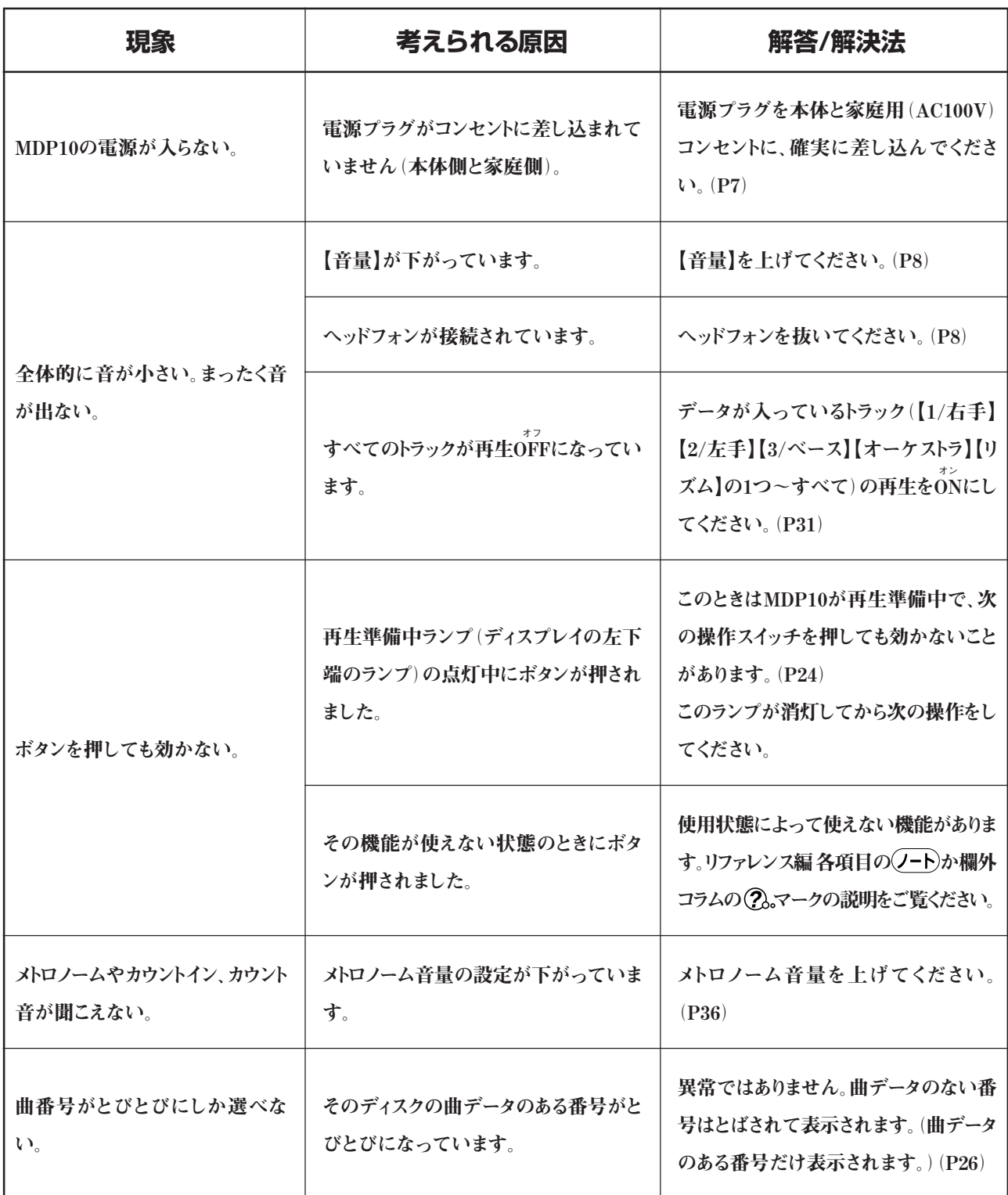

「エラーメッセージ一覧」(P42)もご参照ください。

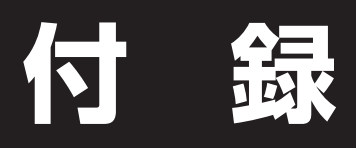

**ディスクソフトのご紹介や、必要に応じてご利用いただける資料を掲載しています。**

# **MDP10で再生できるディスクソフトについて**

# MDP10で再生できる ディスクソフトの各種フォーマット

MDP10は各種の代表的なフォーマットの曲データを再生するこ とができますが、ここで、MDP10で再生できる曲データの各種 フォーマット(「ディスクのフォーマット」、「シーケンスフォーマッ ト」、「音色配列フォーマット」)の一覧を掲載します。

市販のいろいろな種類のディスクソフトや、電子楽器などで録 音した曲データ、パーソナルコンピューターなどで作成した曲 データについても、下記のフォーマット(「ディスクのフォーマッ ト」、「シーケンスフォーマット」、「音色配列フォーマット」それぞ れについて、掲載されている中の1つ)に該当する場合に MDP10で再生できます。

下記のフォーマットに該当しないディスクソフトや曲データは、 再生できなかったり、正しく再生できなかったりします。

# **ディスクのフォーマット**

エムエスドス キロバイト **MS-DOS 720KBフォーマットの2DDディスク** エムエスドス メガバイト **MS-DOS 1.44MBフォーマットの2HDディスク**

**ディスクのフォーマットとは…** ディスクのデータ収納方式の種類です。

# **シーケンスフォーマット**

ェ<sub>ュェムェフ</sub><br><mark>SMF</mark>(スタンダードMIDIファイル)フォーマット0、フォーマット1 イーシーク **ESEQ**

## **音色配列フォーマット**

ジーエム **GMシステムレベル1** エックスジー **XG** ディーオーシー **DOC**

これらの各シーケンスフォーマットと音色配列フォーマットに ついて簡単に説明します。

# **■シーケンスフォーマット**

曲データを記録する書式のことをシーケンスフォーマットと言い ます。

# <u>- - - - -</u><br>SMF(スタンダードMIDIファイル)

市販の多くのディスクソフトで採用されている代表的なシーケ ンスフォーマットの1つです。 SMFには「フォーマット0(ゼロ)」と「フォーマット1」の2種類ありま すが、MDP10は、両方に対応しています。

# イーシーク **ESEQ**

ヤマハの多くのディスクソフトで採用されている代表的なシー ケンスフォーマットの1つです。

## **■音色配列フォーマット**

音色を指定する番号のつけ方の種類を音色配列フォーマット と言います。

ジーエム **GMシステムレベル1** 市販の多くのディスクソフトが準拠している代表的な音色配列 フォーマットです。

# エックスジー **XG**

「GMシステムレベル1」をさらに拡張し、豊かな表現力とデータ の継続性を可能にしたヤマハの音源フォーマットの音色配列 です。「XGソングデータライブラリー」として、XGに準拠した豊 富な曲データが取り揃えられています。

#### ディーオーシー **DOC**

ヤマハの別売ディスクソフト「ディスクオーケストラ・コレクション (DOC)」などが準拠している、ヤマハの音色配列です。

# MDP10で再生できる主なヤマハ別売 ミュージックデータのご紹介 (2002年7月現在)

# **パッケージソフト**

フロッピーディスクで販売されているミュージックデータです。 (株)ヤマハミュージックメディアから発売されています。

# **「ピアノアンサンブル」 エスエムエフ/エックスジー、ディーオーシー、ピーエスピー**

**データタイプ:SMF / XG、 DOC、 PSP** オーケストラをバックにピアノパートを弾いたり、気軽にアンサン ブル演奏が楽しめます。 クラシック、ポピュラー、ジャズ、ファミリーの4ジャンルがありま す。

## 件奏くんレパートリー集「楽器で歌おう」

**データタイプ:SMF / XG** カラオケ感覚でどんな楽器でも気軽にアンサンブルが楽しめ る楽譜付きミュージックデータです。

### **ミューマ Muma**Ⅱ**ソフト**

ヤマハのお店に設置したコンピューターを使ってミュージック データが購入できる新システムです。4,500タイトル、38,000曲を 越えるリストからお好きなデータを選び、その場でディスクに収 録できます。データの試聴も可能です。

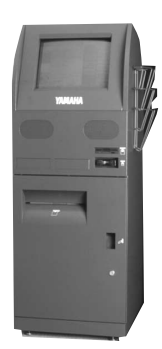

#### **ピアノ 月刊「Piano」掲載楽譜対応データ データタイプ:SMF / XG、 DOC、 PSP**

最新のヒット曲がすぐに弾ける月刊「Piano」のマンスリーベ スト5を収録したデータです。MDP-10でお使いになる場合 は、SMF/XGのデータをお買い求めください。楽譜は、月刊 「Piano」掲載楽譜(毎月20日発売)が対応しています。

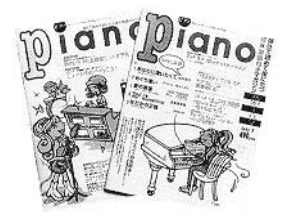

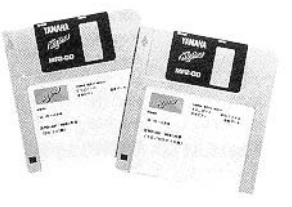

左記およびその他のミュージックデータについて詳しくは、ソフ トカタログをご覧ください。

ヤマハのミュージックデータのほかにも、44ページで説明した フォーマットに該当する、市販の多くのソフトがご利用いただけ ます。

各データタイプについて簡単に説明します。

**ピーエス PS (ピアノソフト) イーシーク ファイルフォーマット:ESEQ (音色はピアノに固定)** ピアノ演奏のリスニング&レッスンソフトです。 フリーテンポのデータです。

**ピーエスピー PSP(ピアノソフトプラス) イーシーク/エックスジー** ファイルフォーマット:ESEQ / XG バック演奏付き「PS(ピアノソフト)」です。 ピアノにバックバンド/バックオーケストラの伴奏が付いたアン サンブルソフトです。 フリーテンポのデータです。

# **ディーオーシー DOC (ディスクオーケストラコレクション) イーシーク/ディーオーシー**

**ファイルフォーマット:ESEQ / DOC** ピアノとバックバンド/オーケストラのアンサンブルソフトです。

# エスエムエフ/エックスジー<br>「SMF / XG(スタンダードMIDIファイル / XG)<br>- <sub>エスエムエフ/エックスジー</sub>

ファイルフォーマット:SMF / XG SMF対応の楽器やパソコンなどで使用できる世界標準の共通 フォーマットのソフトです。 多彩な音色が楽しめます。

**付**

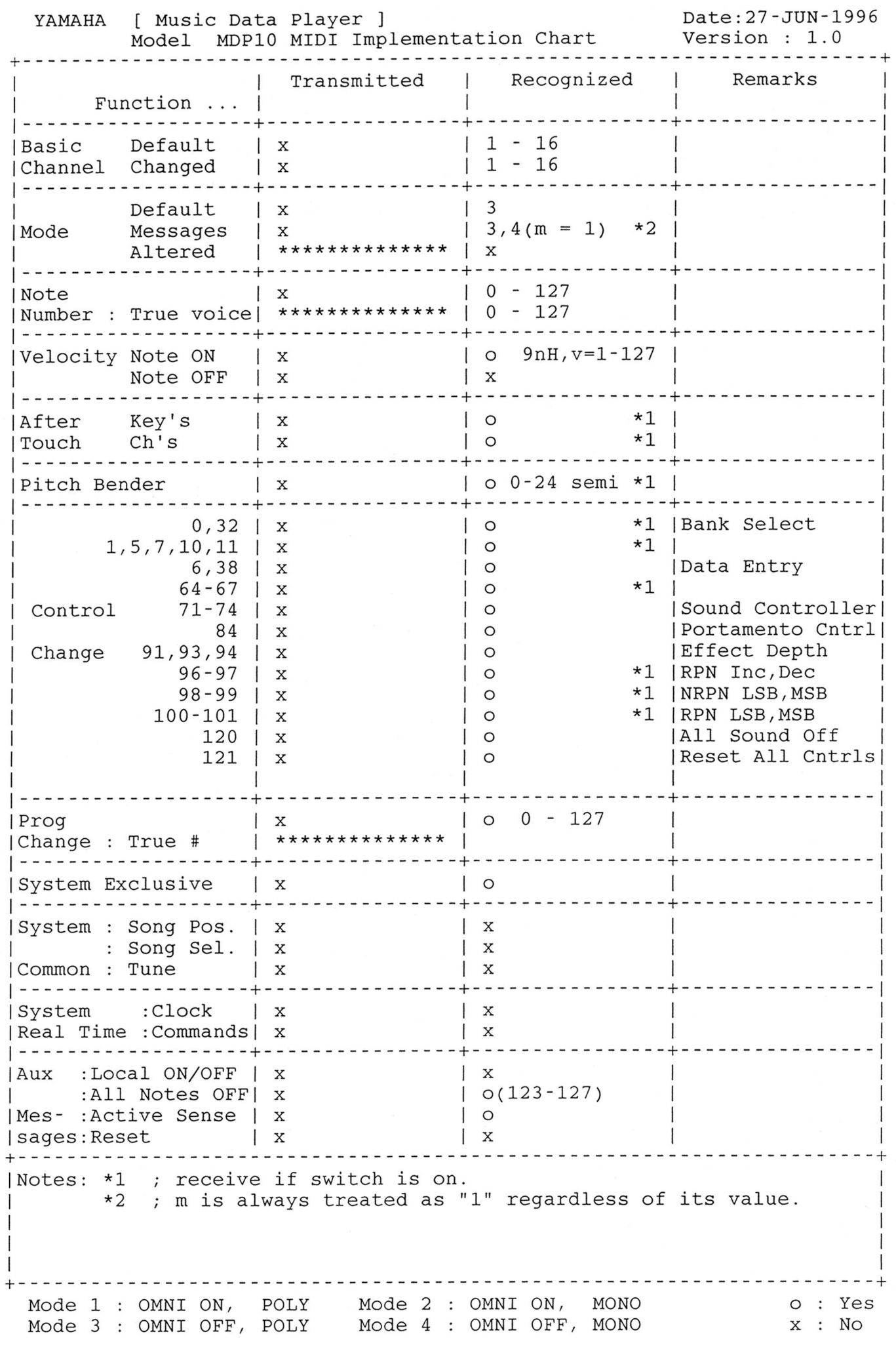

**付**

# **仕 様**

**音源** AWM音源759音色(737音色+22ドラムセット) (最大同時発音数 32)

#### **再生対応フォーマット**

ディスクのフォーマット MS-DOS 720KBフォーマットの2DDディスク MS-DOS 1.44MBフォーマットの2HDディスク

シーケンスフォーマット -<br>
SMF(スタンダードMIDIファイル)フォーマット0、 フォーマット1

 $ESEQ$ 

音色配列フォーマット 、<br>GMシステムレベル1<br><sub>エックスジー</sub>  $\widetilde{\mathbf{X}}$  $\widetilde{\mathbf{G}}$  $\overbrace{DOC}^{x-\overline{x}-\overline{y}-}$ 

**操作子** 【音量】

【曲番号】 【テンポ】 【チューニング】 【移調】 設定【-/NO】【+/YES】 【1/右手】 【2/左手】 【3/ベース】 【オーケストラ】 【リズム】 【メトロノーム】 【カウントイン】 【一時停止】 【停止】 【再生】 【巻戻し】 【早送り】 【繰り返し】 【A】 【B】 【マーク取り消し】 【電源】

**ディスプレイ** LEDディスプレイ(7セグメント3桁)

#### **ディスクドライブ**

3.5インチ マイクロ フロッピー ディスク ドライブ (2DD、2HD対応)

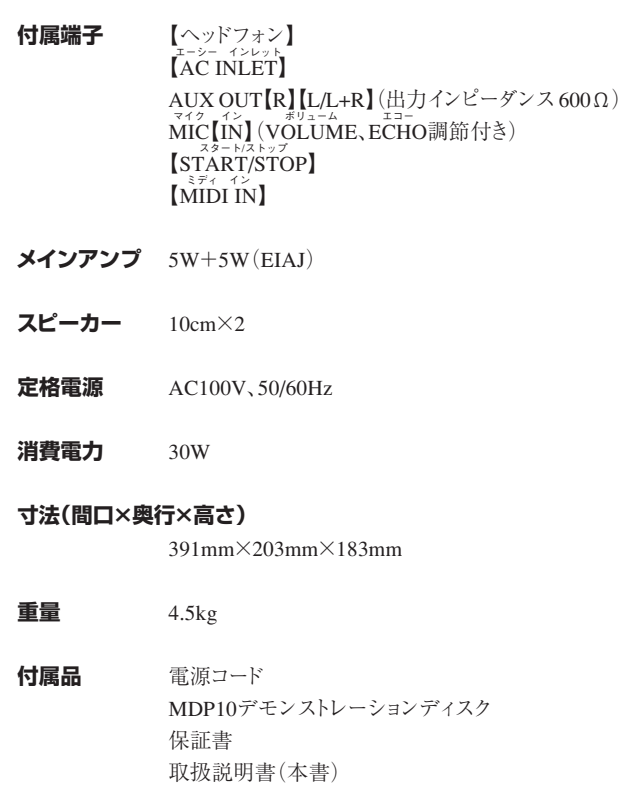

仕様および外観は、改良のため予告なく変更することがあります。

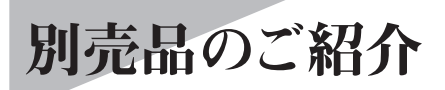

**ヘッドフォン HPEシリーズ**

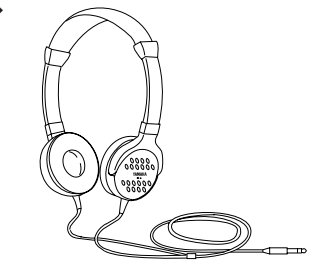

**フットスイッチ FC5** 税別価格1,500円

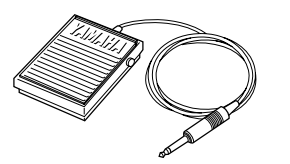

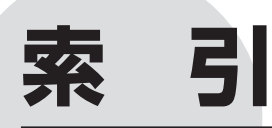

- ・MDP10取扱説明書の全体の流れを見たい場合は、P5「目次」をご覧ください。
- · ボタンなどの操作子の名前から説明を捜したい場合は、P20「各部の名前」をご利用ください。 そのほかのキーワードから説明を捜したい場合に、この「索引」をご利用ください。
- ・「\* 旧はそのページの"欄外のコラム"に説明があることを示しています。

### ABC順

## うえお順

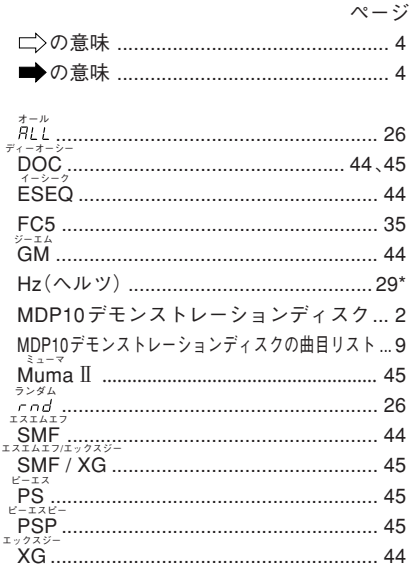

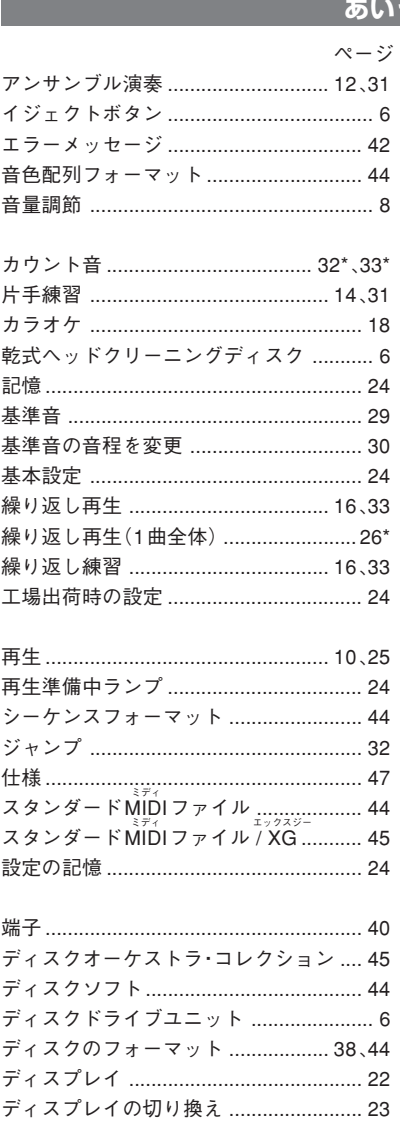

ディスプレイの見方 ................................ 22 デモンストレーションディスク ................2 デモンストレーションディスクの曲目リスト....9

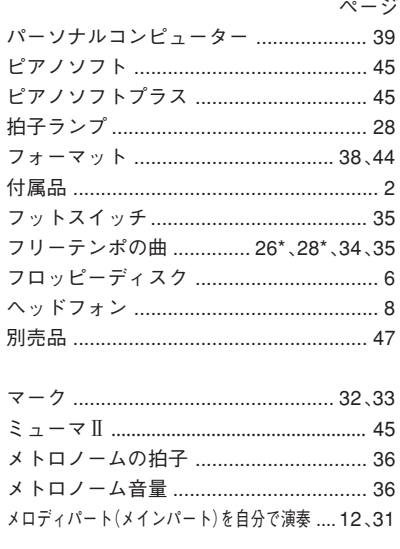

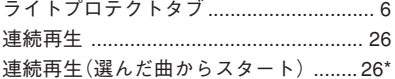

**保証とアフターサービス**

サービスのご依頼、お問い合わせは、お買い上げ店、またはお近くのヤマハ電気音響製品サービス拠点にご連絡く ださい。

#### ●保証書

本機には保証書がついています。 保証書は販売店がお渡ししますので、必ず「販売店印・お 買い上げ日」などの記入をお確かめのうえ、大切に保管し てください。

## ●保証期間

お買い上げ日から1年間です。

#### ●保証期間中の修理

保証書記載内容に基づいて修理いたします。詳しくは保証 書をご覧ください。

#### ●保証期間経過後の修理

修理すれば使用できる場合は、ご希望により有料にて修理 させていただきます。

下記の部品については、使用時間により劣化しやすいた め、消耗に応じて部品の交換が必要となります。消耗部品 の交換は、お買い上げ店またはヤマハ電気音響製品サー ビス拠点へご相談ください

#### 消耗部品の例

ボリュームコントロール、スイッチ、ランプ、リレー類、接続端 子、フロッピーディスクドライブなど

### ●補修用性能部品の最低保有期間

製品の機能を維持するために必要な部品の最低保有期間 は、製造打切後8年です。

#### ●持込み修理のお願い

まず本書の「故障かな?と思ったら」をよくお読みのうえ、もう 一度お調べください。

それでも異常があるときは、お買い上げの販売店、または最 寄りのヤマハ電気音響製品サービス拠点へ本機をご持参 ください。

## ●製品の状態は詳しく

修理をご依頼いただくときは、製品名、モデル名などとあわ せて、故障の状態をできるだけ詳しくお知らせください。

## **■ヤマハ電気音響製品サービス拠点 (修理受付および修理品お持込み窓口)**

◆修理のご依頼/修理についてのご相談窓口 ヤマハ電気音響製品修理受付センター

- 受付時間 月曜日~金曜日 9:00~19:00 土曜日 9:00~17:30 (祝祭日および弊社休業日を除く)
- ナビダイヤル(全国共通番号) *0570-012-808*

※ 一般電話・公衆電話からは、市内通話料金でご利用いただ けます。

FAX (053)463-1127

#### ◆修理品お持込み窓口

受付時間 月曜日~金曜日 9:00~17:45 (浜松サービスステーションは 8:45~17:30) (祝祭日および弊社休業日を除く) \* お電話は、電気音響製品修理受付センターでお受けします。

- 北海道サービスステーション 〒064-8543 札幌市中央区南10条西1丁目1-50 ヤマハセンター内 FAX (011)512-6109
- 首都圏サービスセンター 〒143-0006 東京都大田区平和島2丁目1-1 京浜トラックターミナル内14号棟A-5F FAX (03)5762-2125
- 浜松サービスステーション 〒435-0016 浜松市東区和田町200 ヤマハ(株)和田工場内 FAX (053)462-9244

名古屋サービスセンター 〒454-0058 名古屋市中川区玉川町2丁目1-2 ヤマハ(株)名古屋倉庫3F FAX (052)652-0043

大阪サービスセンター 〒564-0052 吹田市広芝町10-28 オーク江坂ビルディング2F FAX (06)6330-5535

九州サービスステーション 〒812-8508 福岡市博多区博多駅前2丁目11-4 FAX (092)472-2137

\*名称、住所、電話番号などは変更になる場合があります。

ヤマハ株式会社

**国内楽器営業本部 ピアノ企画部 企画推進室**

**〒108-8568 東京都港区高輪2-17-11 ついの - 103-5488-6795** 

### **PA・DMI事業部**

**EKBマーケティング部 CL・PKグループ** 〒430-8650 浜松市中沢町10-1 053-460-3275

**クラビノーバ・ポータブル楽器 インフォメーションセンター** 受付日: 月曜日~土曜日(祝日およびセンターの休業日を除く) 受付時間:10:00~18:00(土曜日は10:00~17:00)

フリー ダイヤル *0120-834-808*

サポート: http://www.yamaha.co.jp/support/

**あなたの音楽生活をフルサポート ミュージックイークラブ** http://www.music-eclub.com/

**電子ピアノ/キーボードのホームページ** http://www.yamaha.co.jp/product/epiano-keyboard/ **ヤマハマニュアルライブラリー** http://www.yamaha.co.jp/manual/japan/

**お客様サポート&サービス** http://www.yamaha.co.jp/support/

\*名称、住所、電話番号、URLなどは変更になる場合があります。

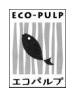

この取扱説明書は エコパルプ(ECF:無塩素系漂白パルプ) を使用しています。

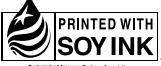

この取扱説明書は **SOYINK** 大豆油インクで印刷しています。

c この取扱説明書は再生紙を使用しています。

U.R.G., PA·DMI Division © Yamaha Corporation 1996 VV12940 709APAP1.3-11E1